© 2016 Apple Inc. All rights reserved. Redistribution or public display not permitted without written permission from Apple.

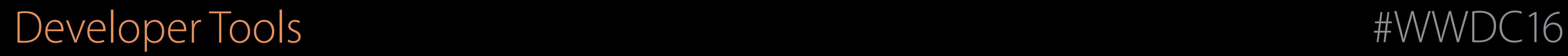

#### Profile early, profile often Session 418 Using Time Profiler in Instruments

Kris Markel

## Agenda

Intro to profiling Going faster Doing less Improving responsiveness

A Better User Experience

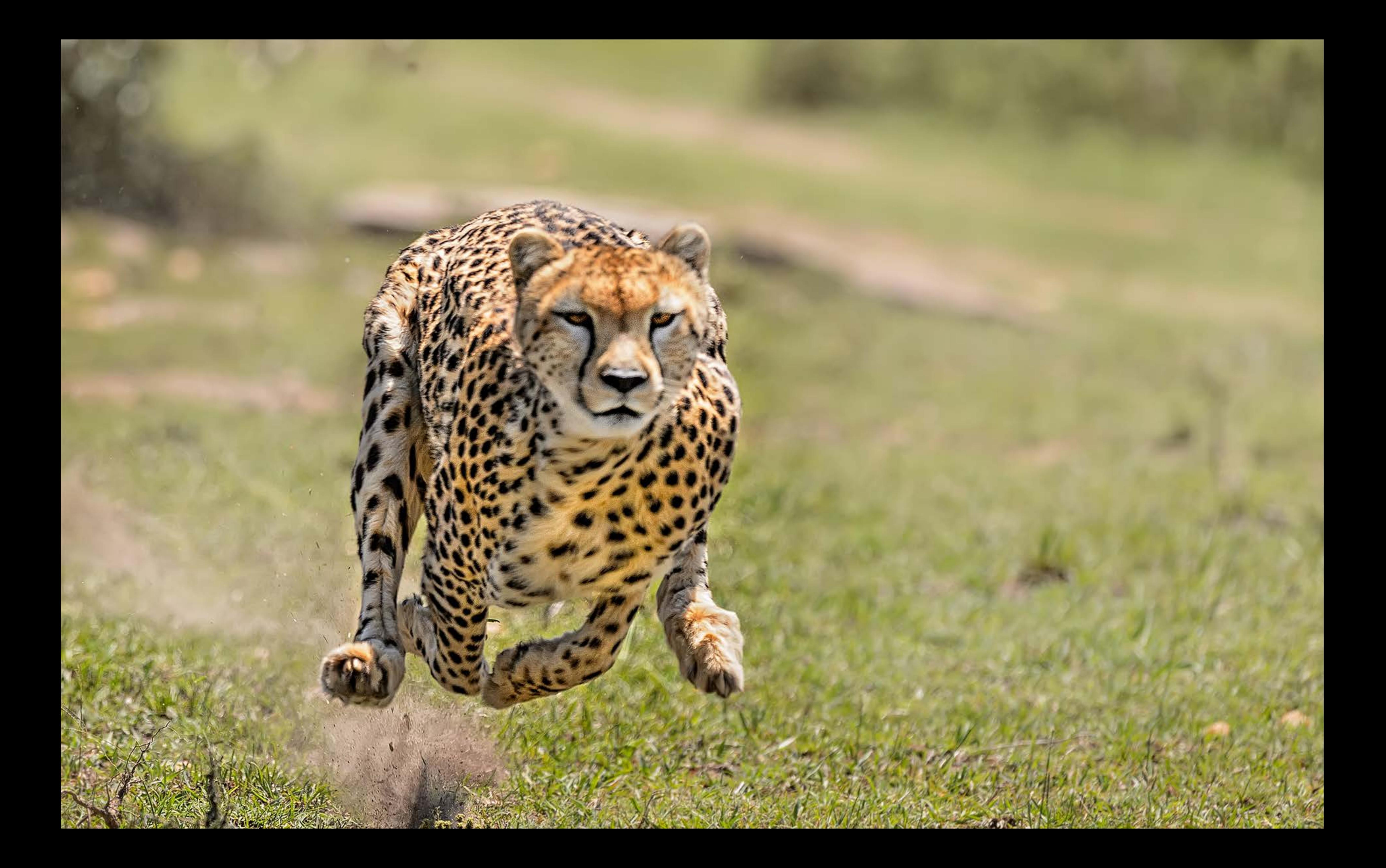

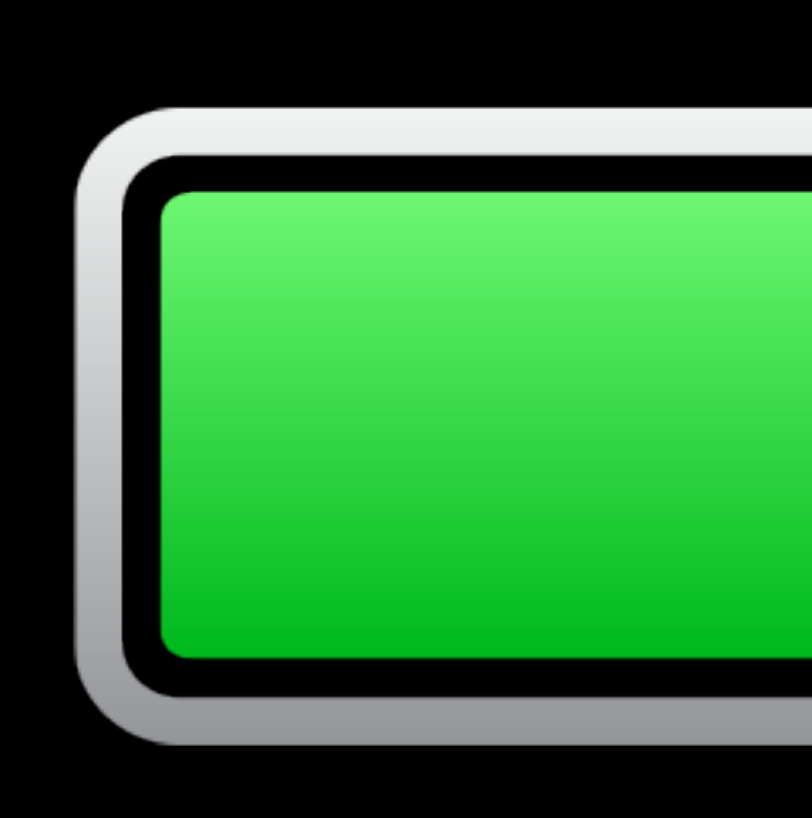

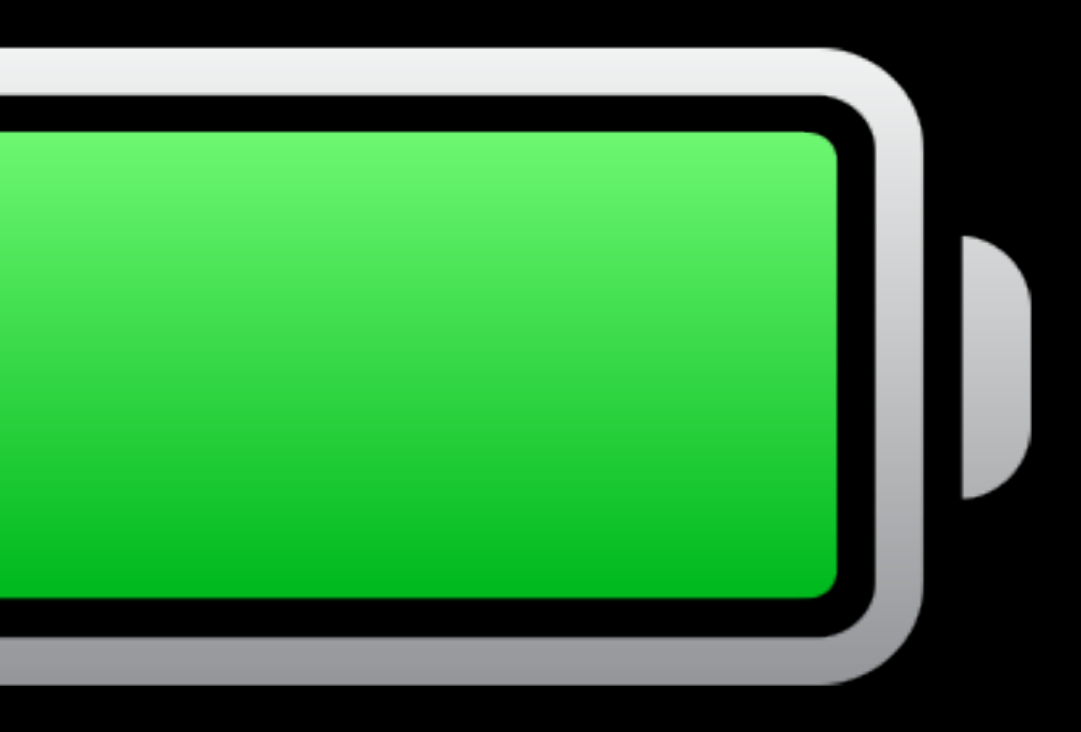

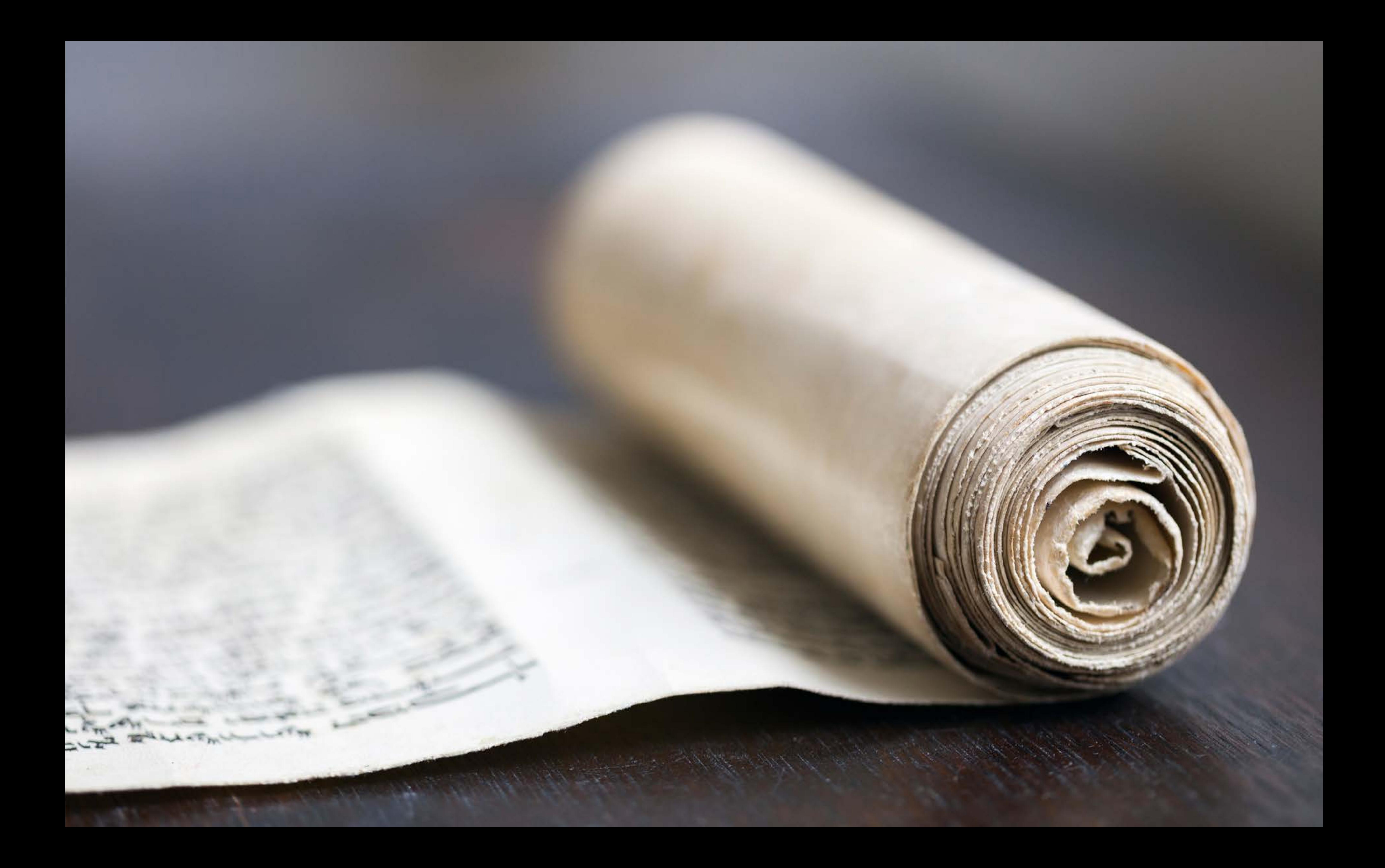

# How much and what kind of work is my app doing? Profiling

#### Time Profiler

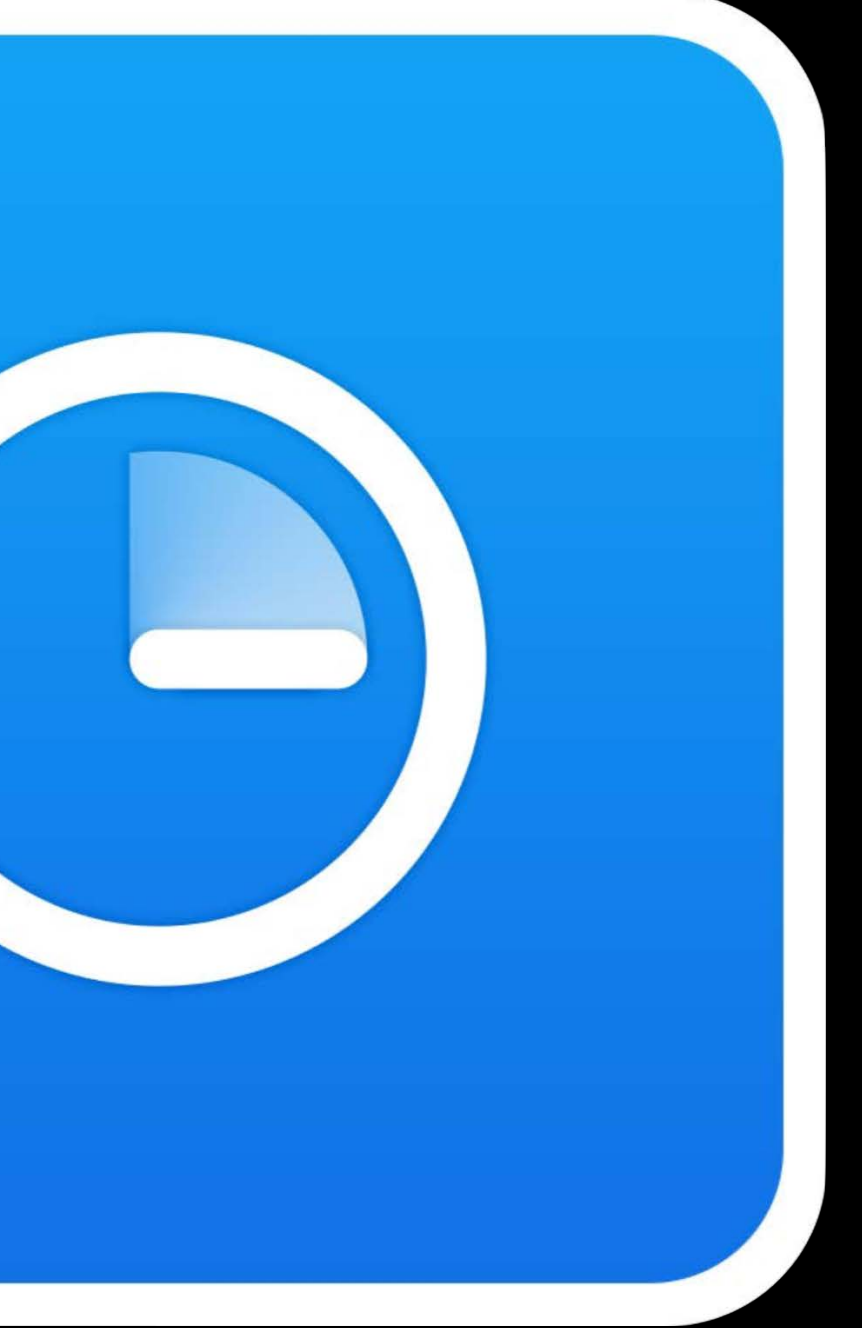

#### Measure, adjust, repeat Instruments

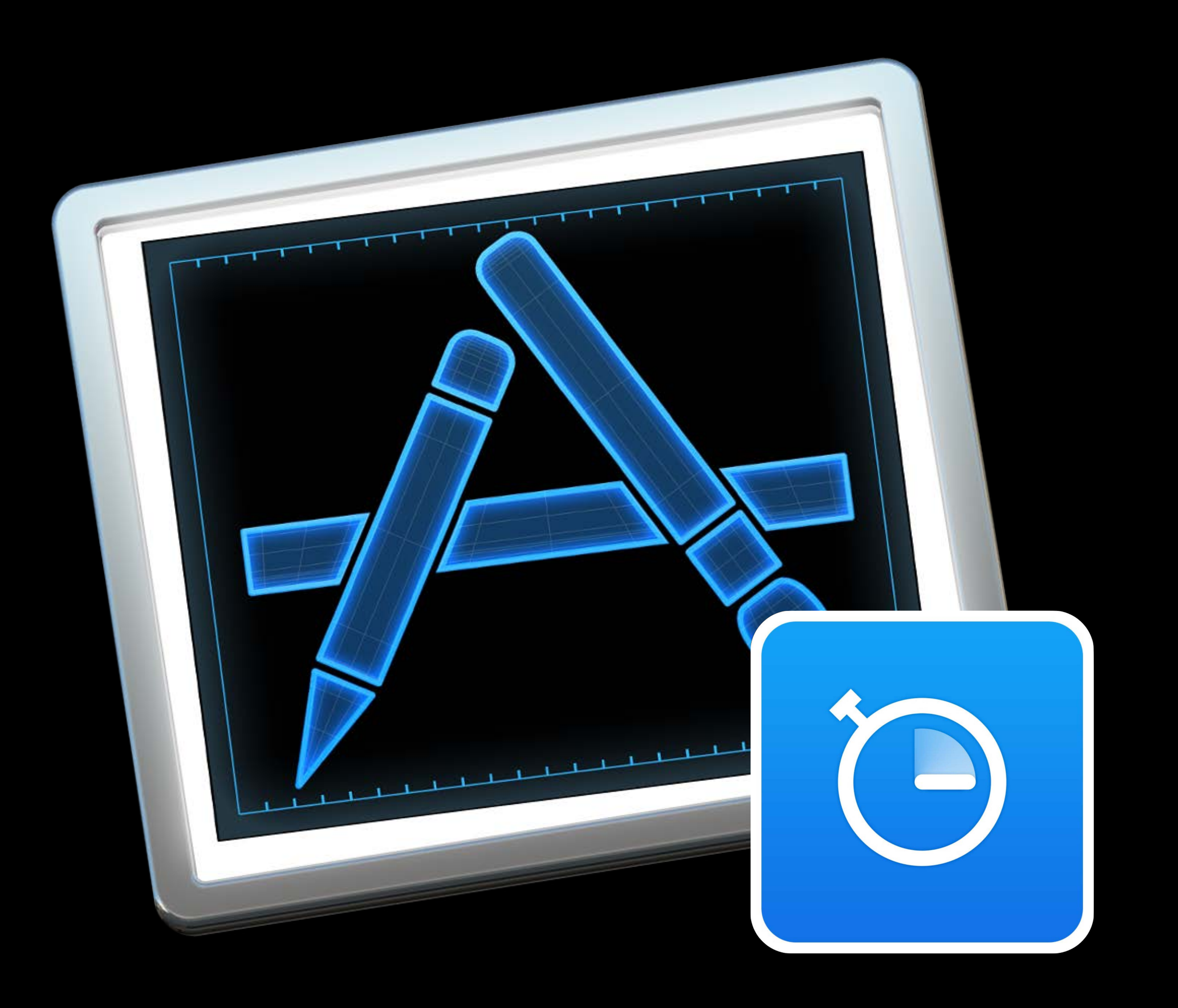

#### Getting Started

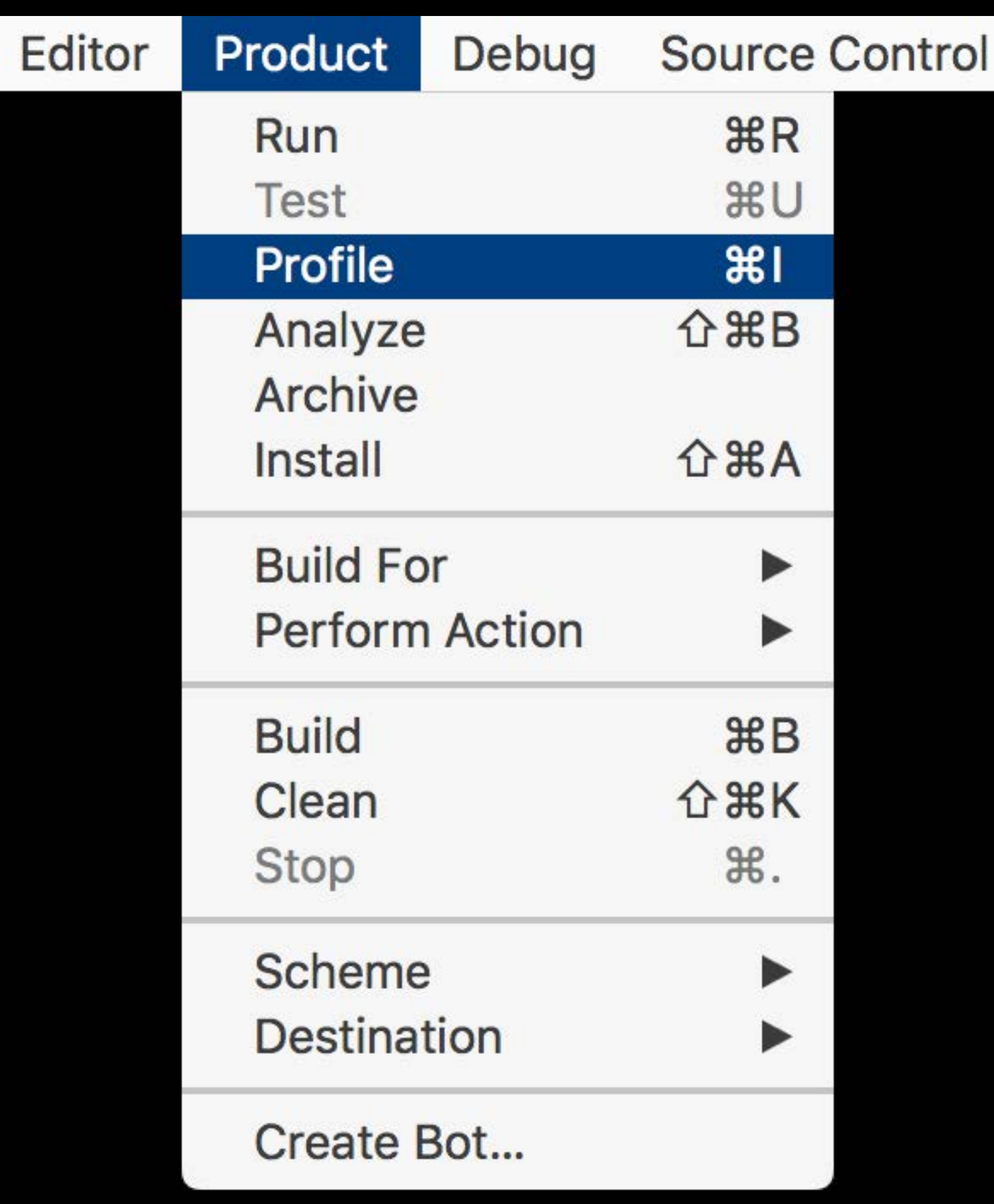

#### Demo Profiling an app

Time

 $\rightarrow$ 

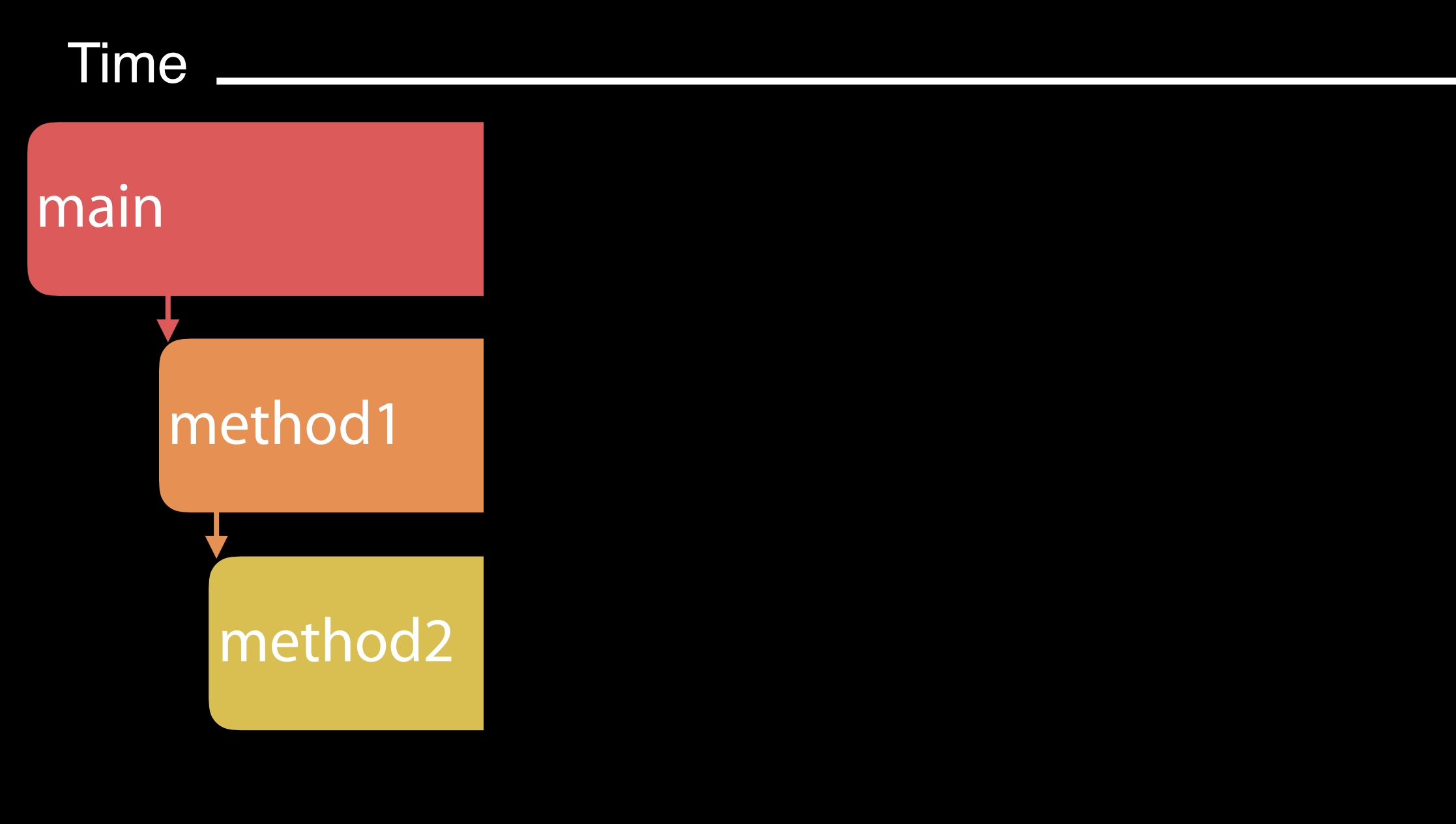

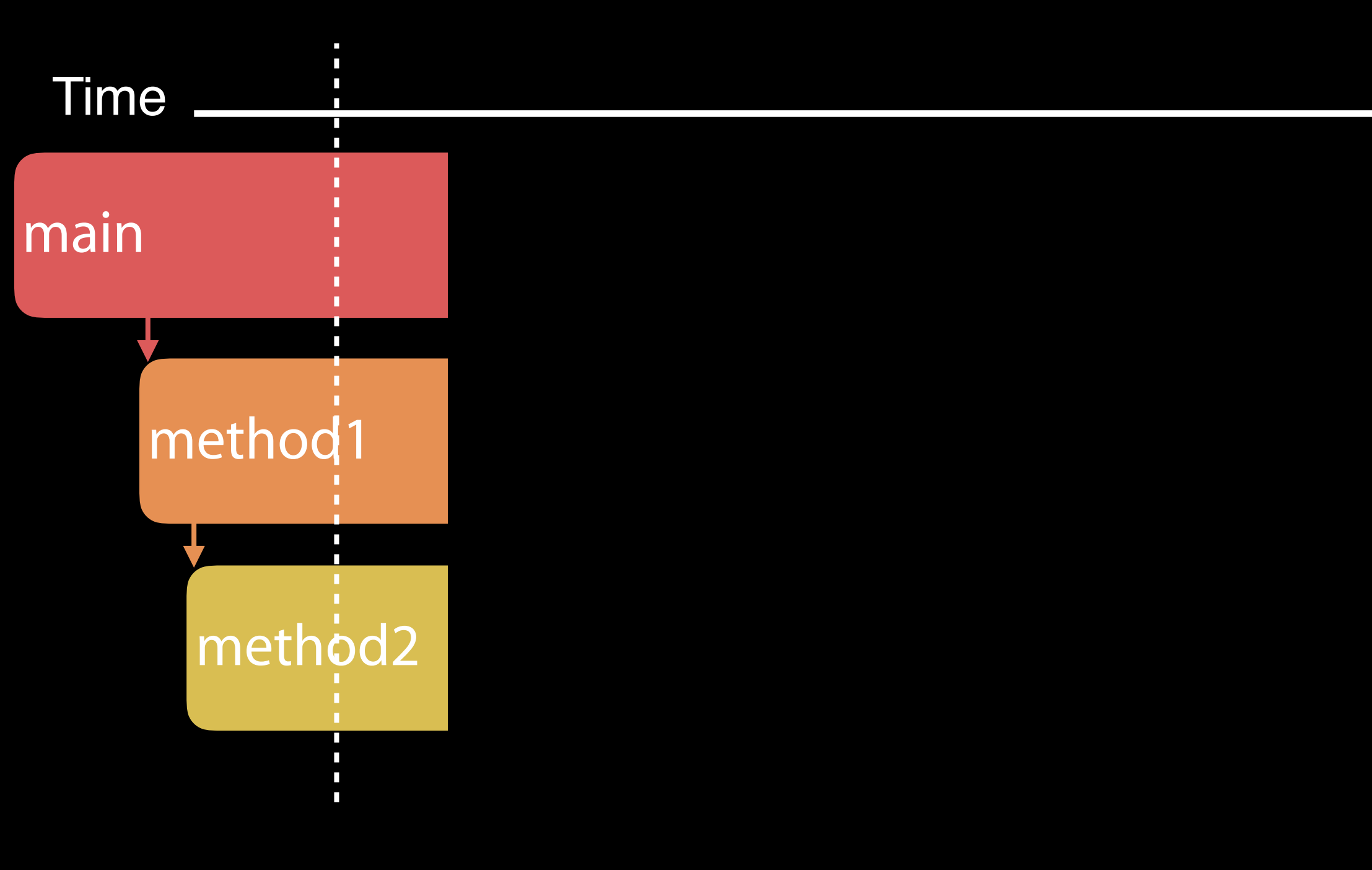

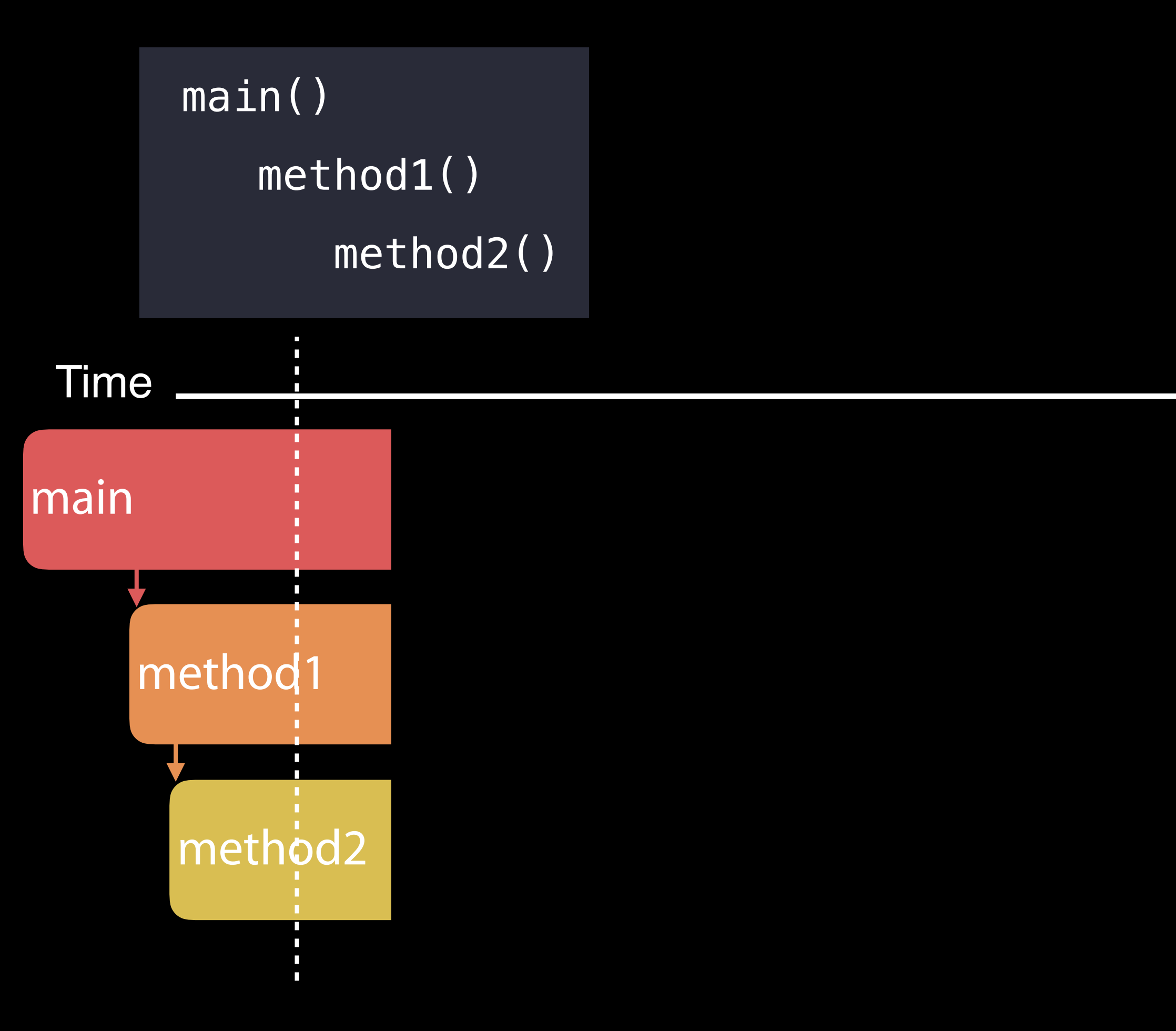

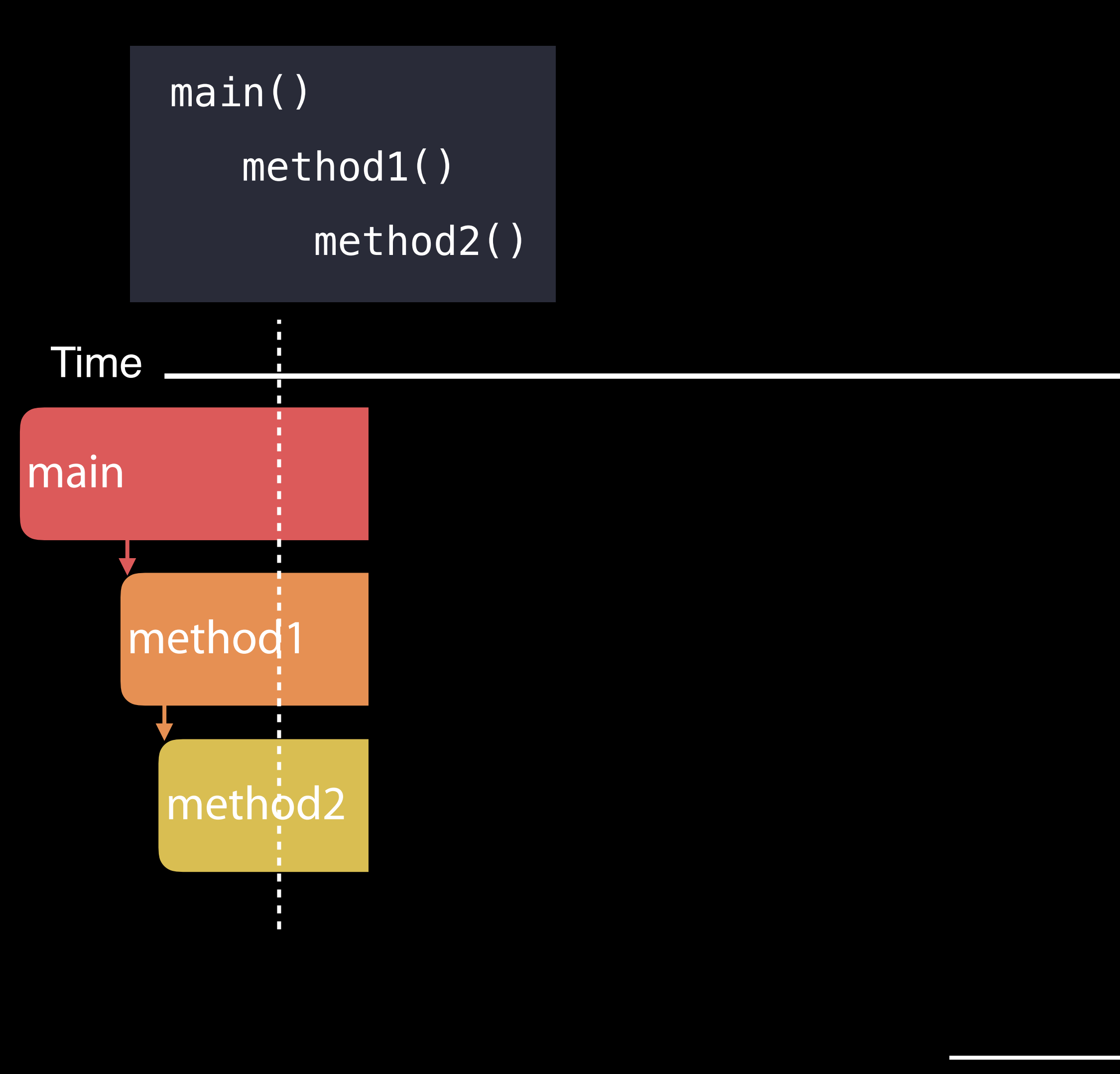

main() 1

method2()

1 1

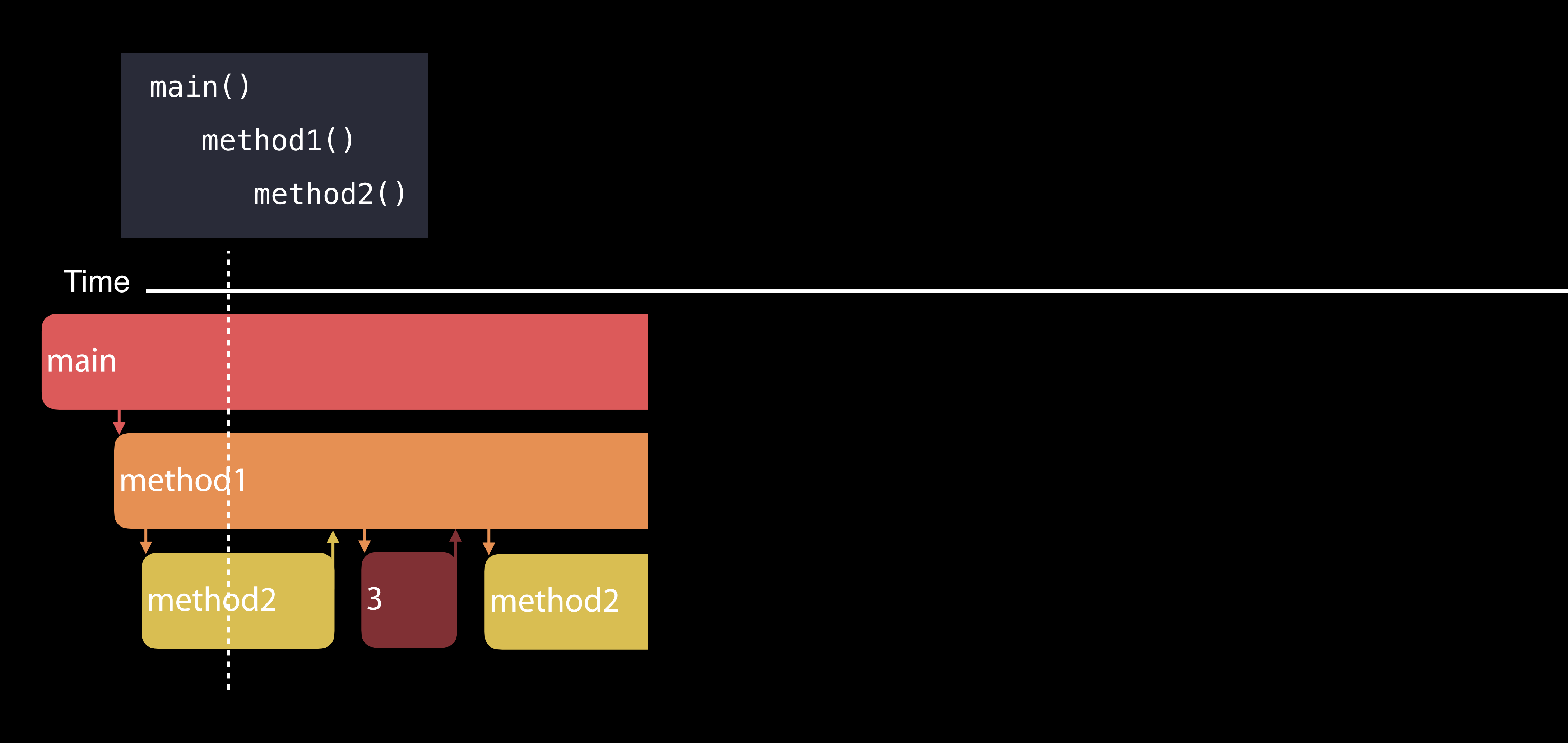

method2()

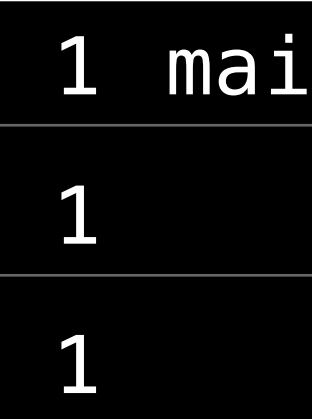

 $\mathsf{m}(\ )$ 

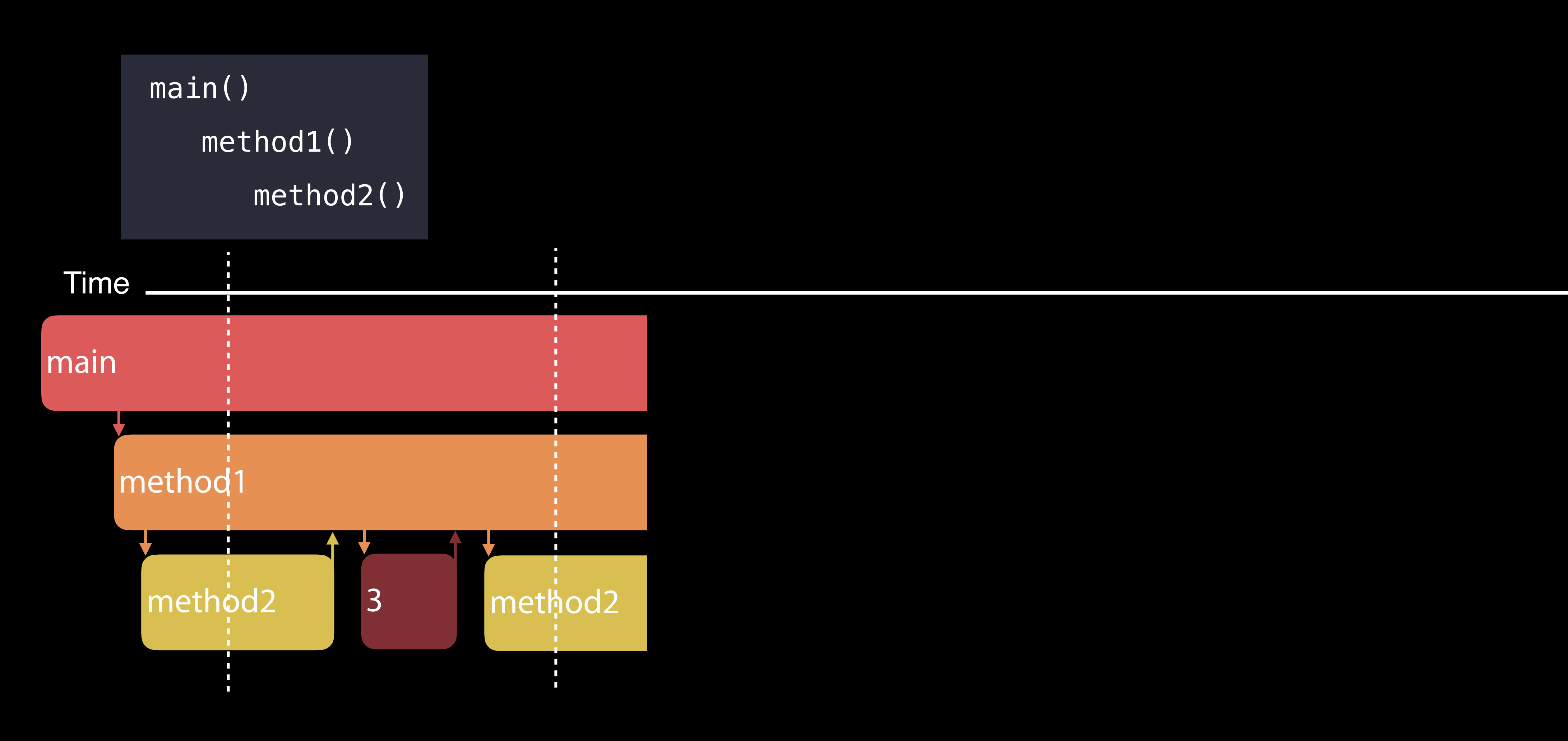

main() 1 method1() method2() 1 1

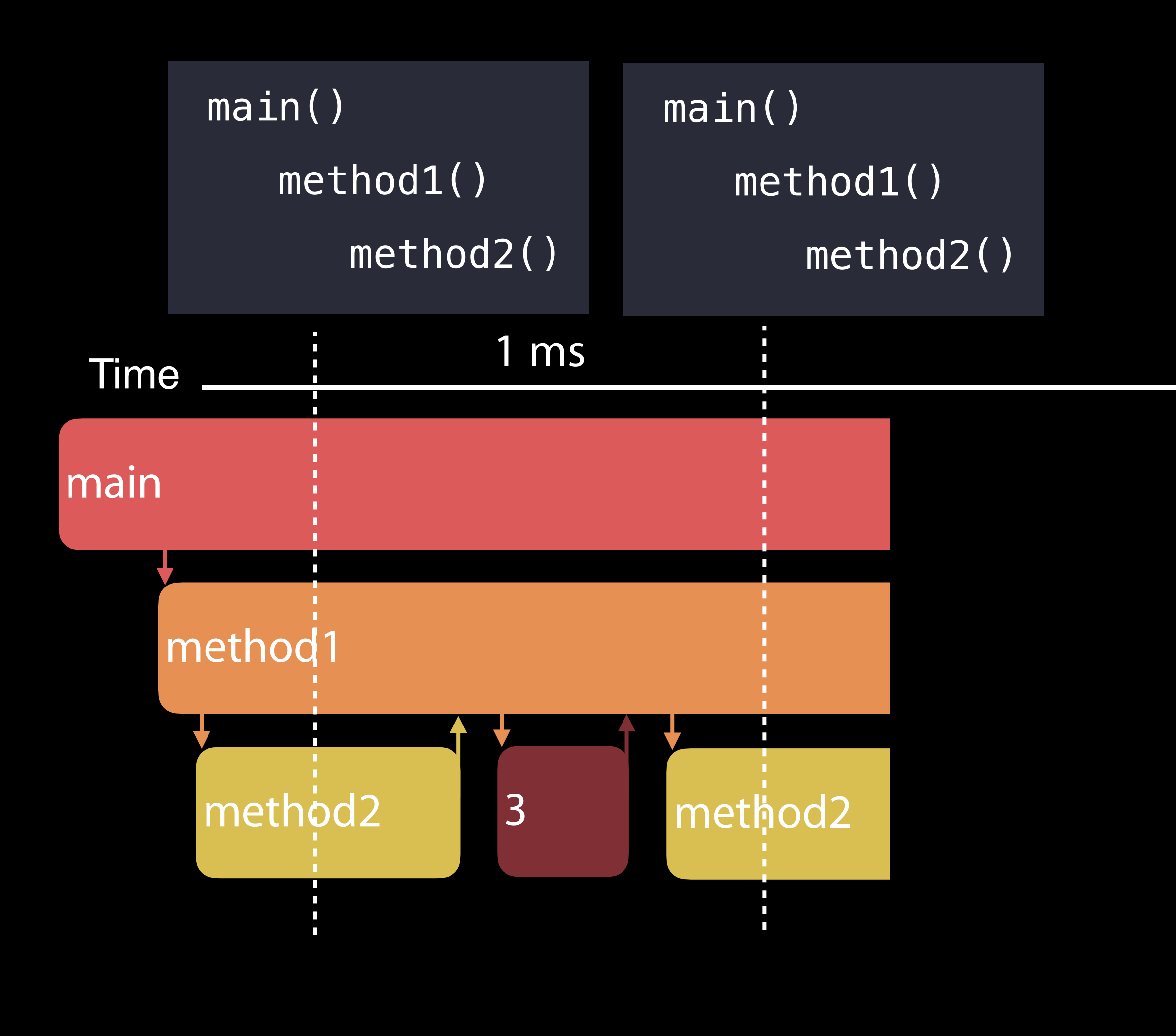

method2()

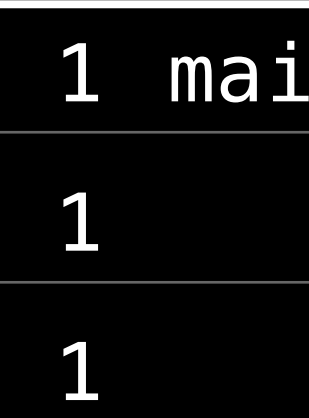

 $\mathsf{in}(\ )$ 

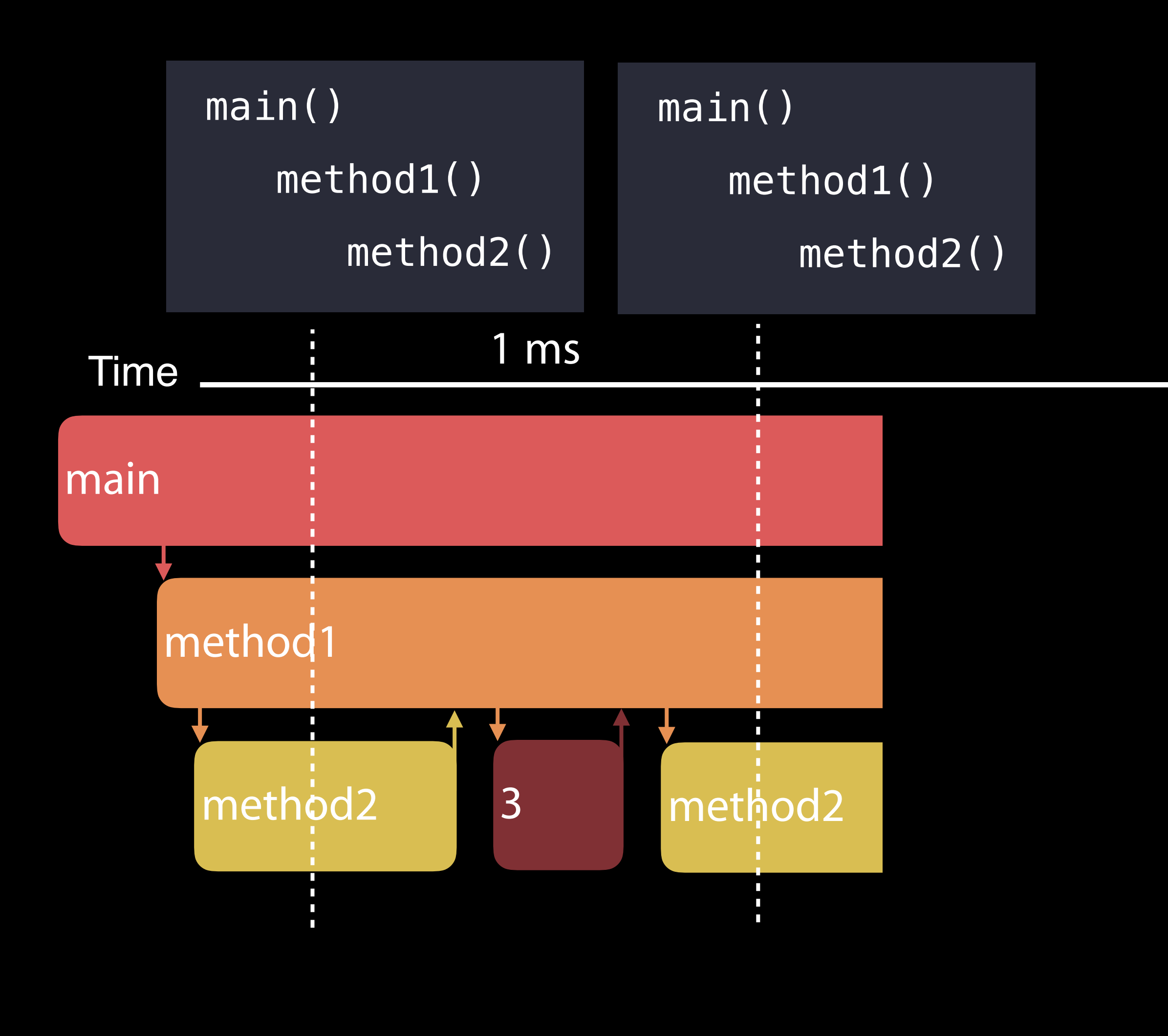

method2()

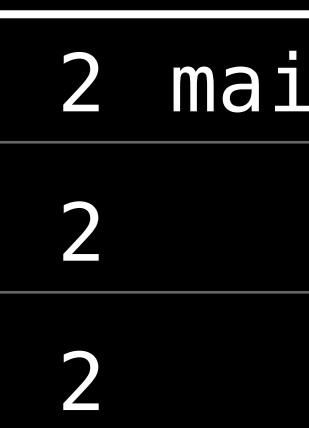

 $\mathsf{in}(\ )$ 

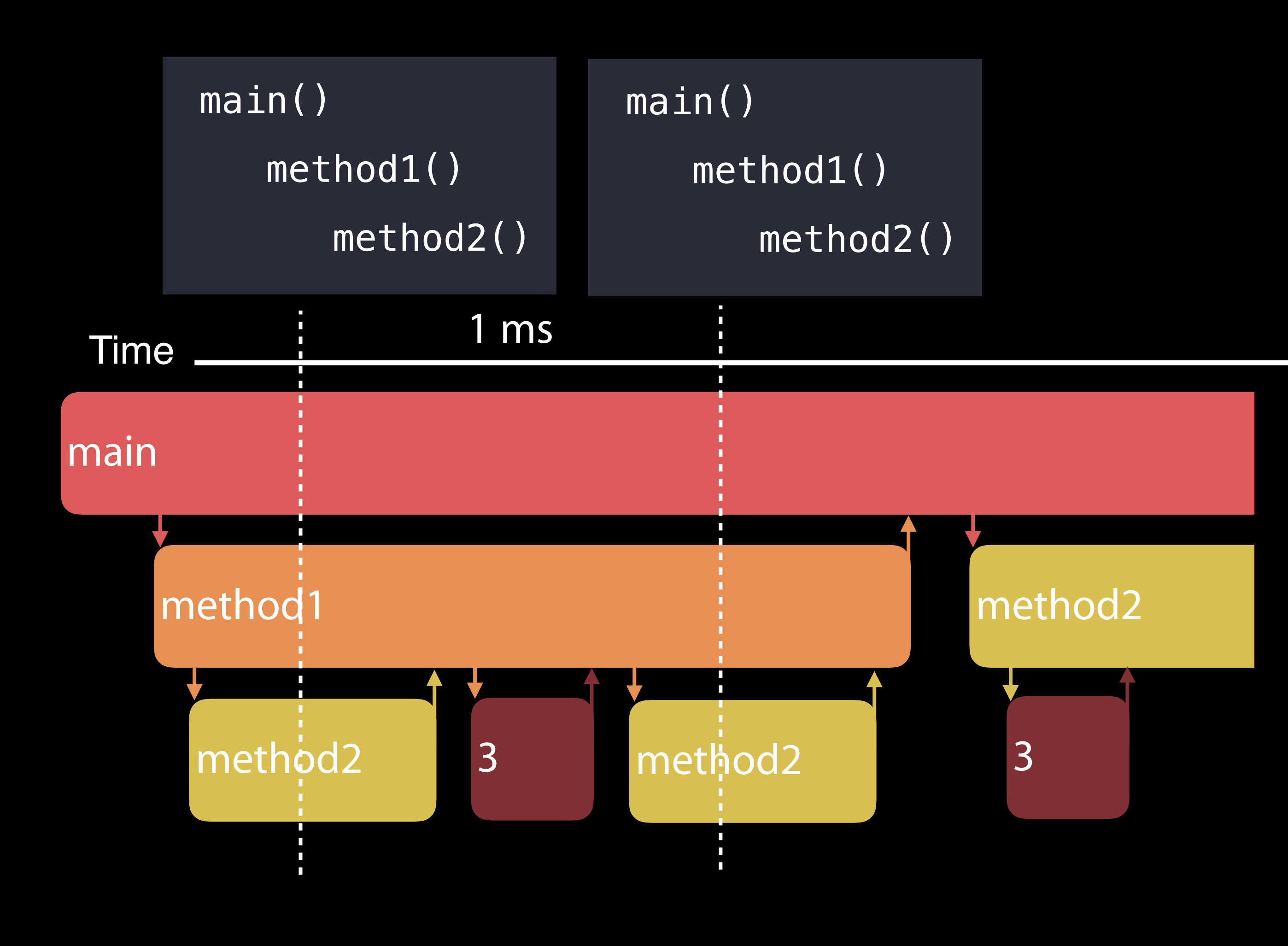

method2()

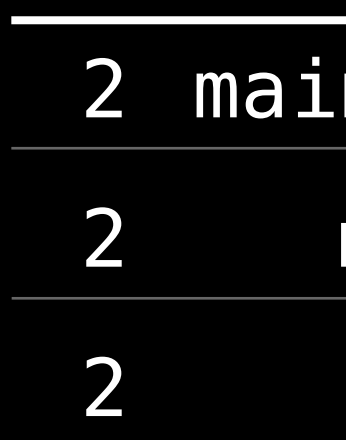

 $n()$ 

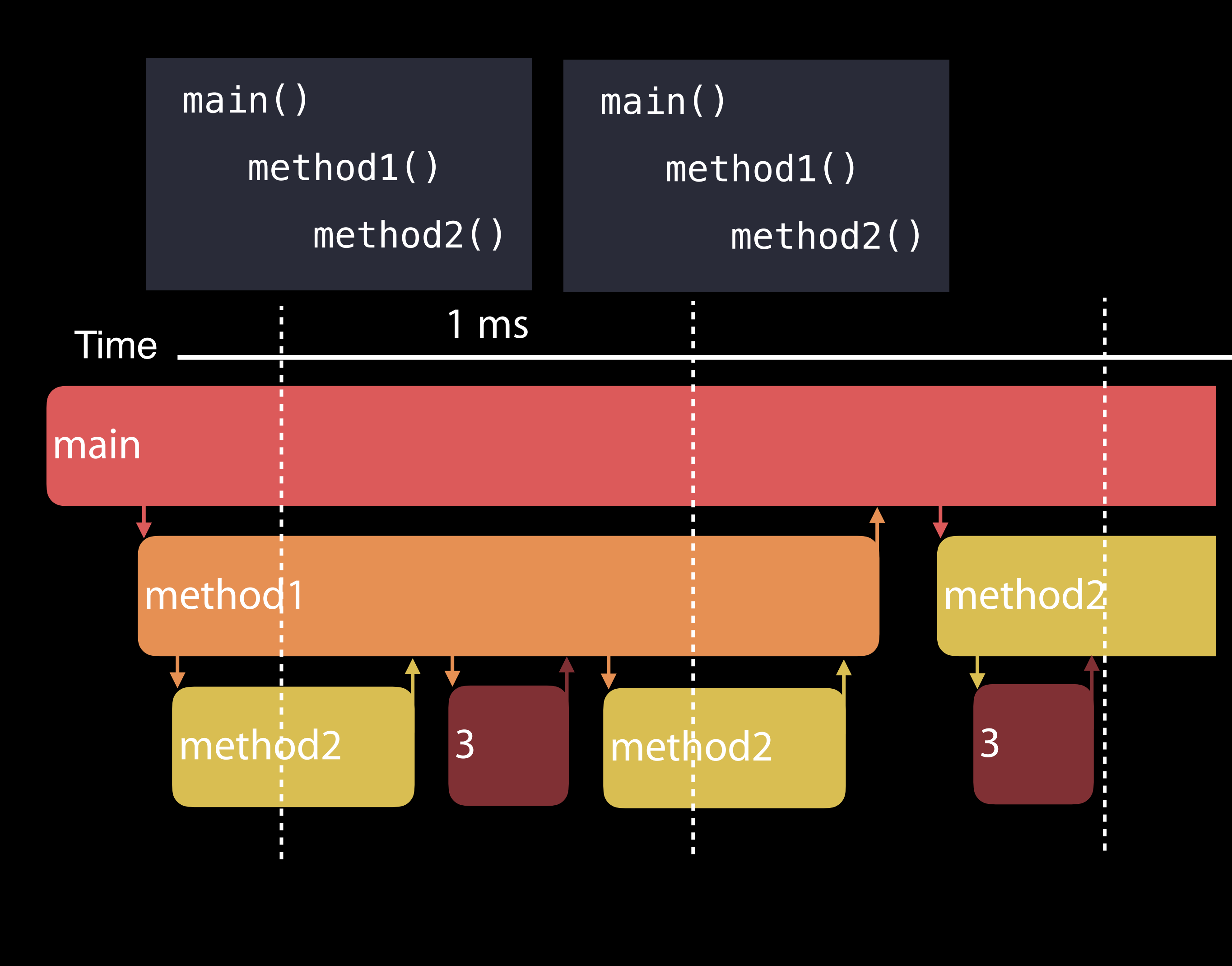

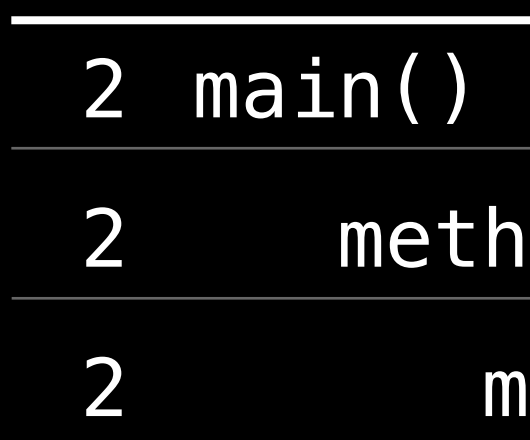

 $thod1()$ 

method2()

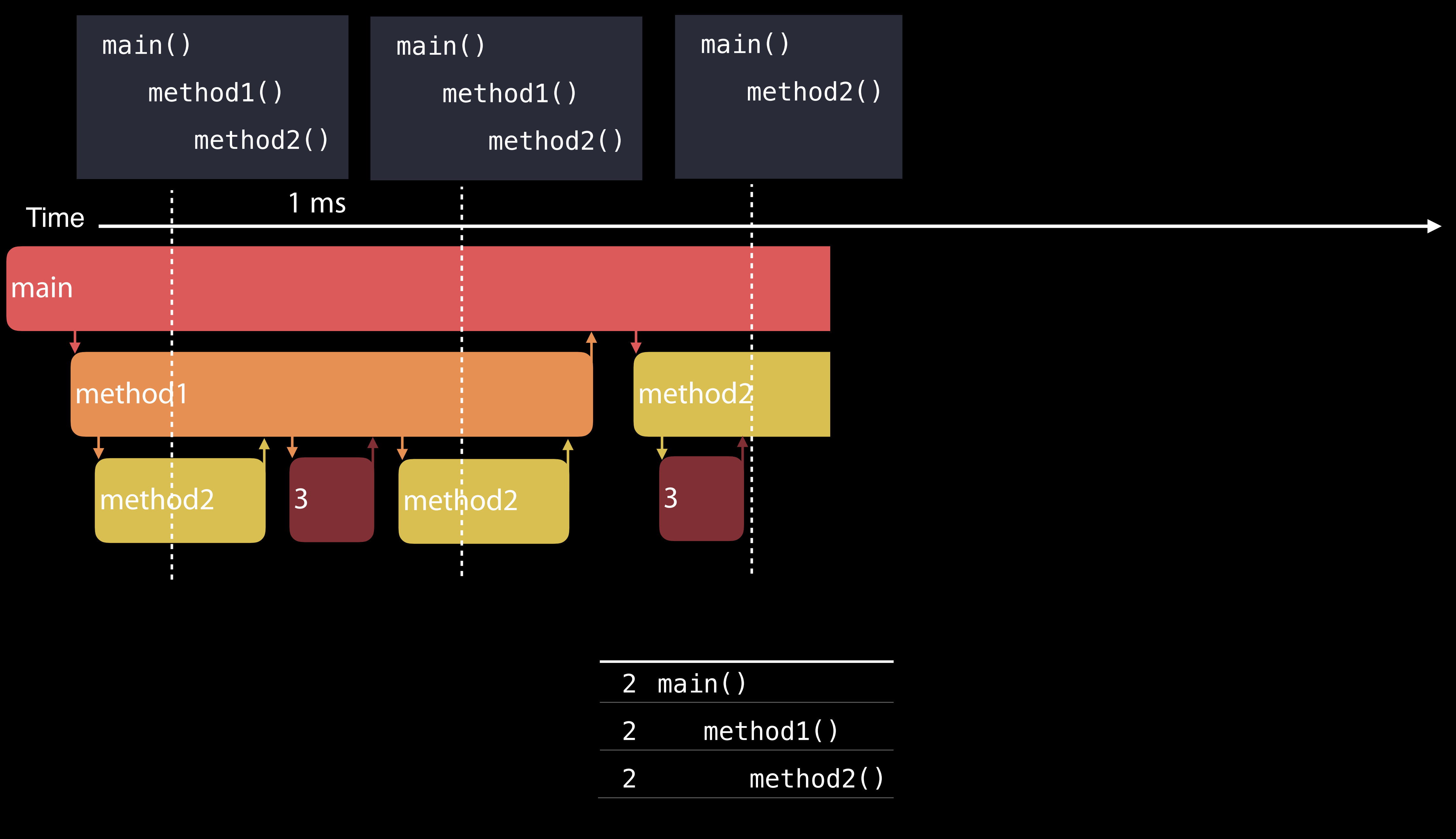

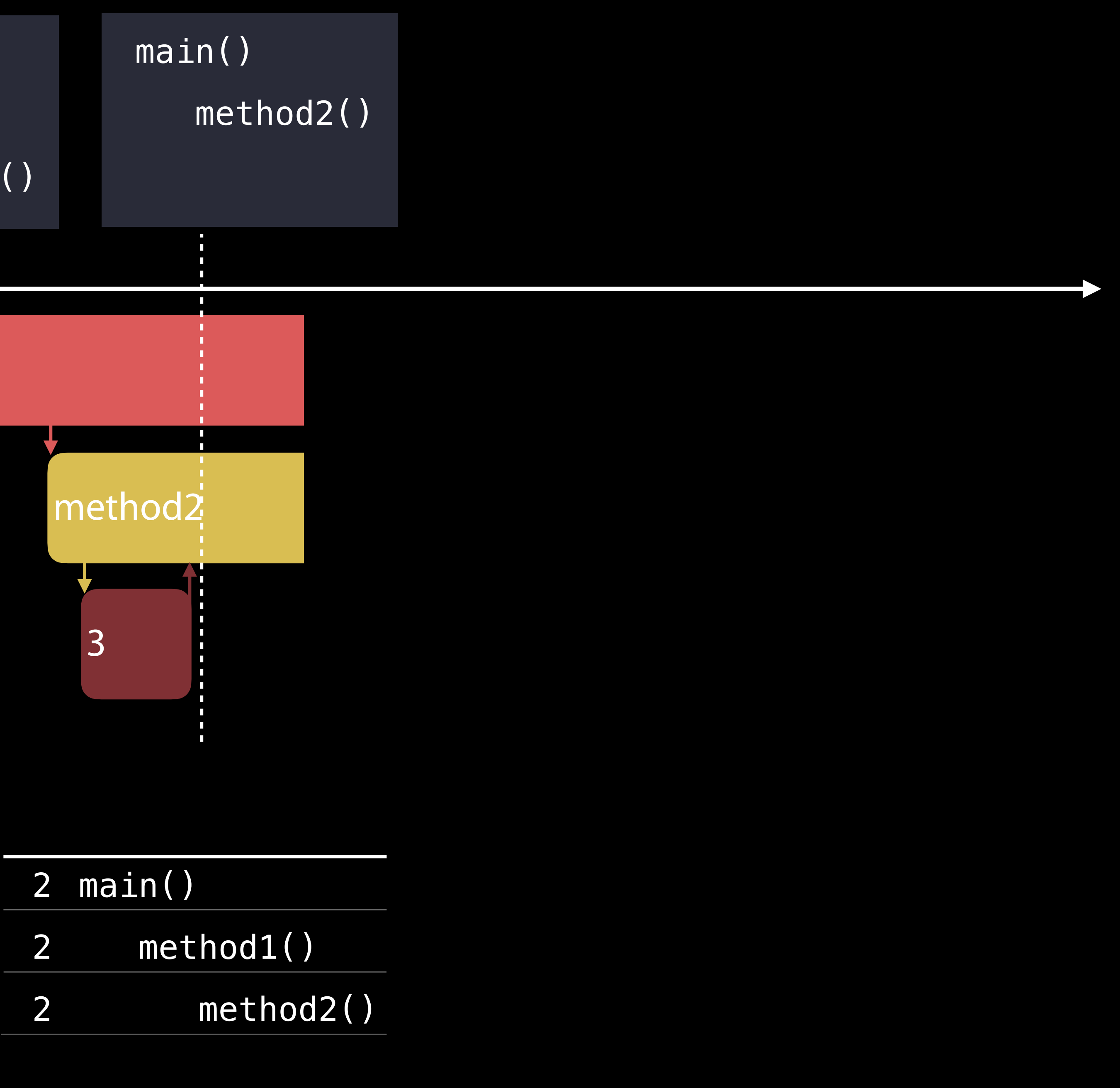

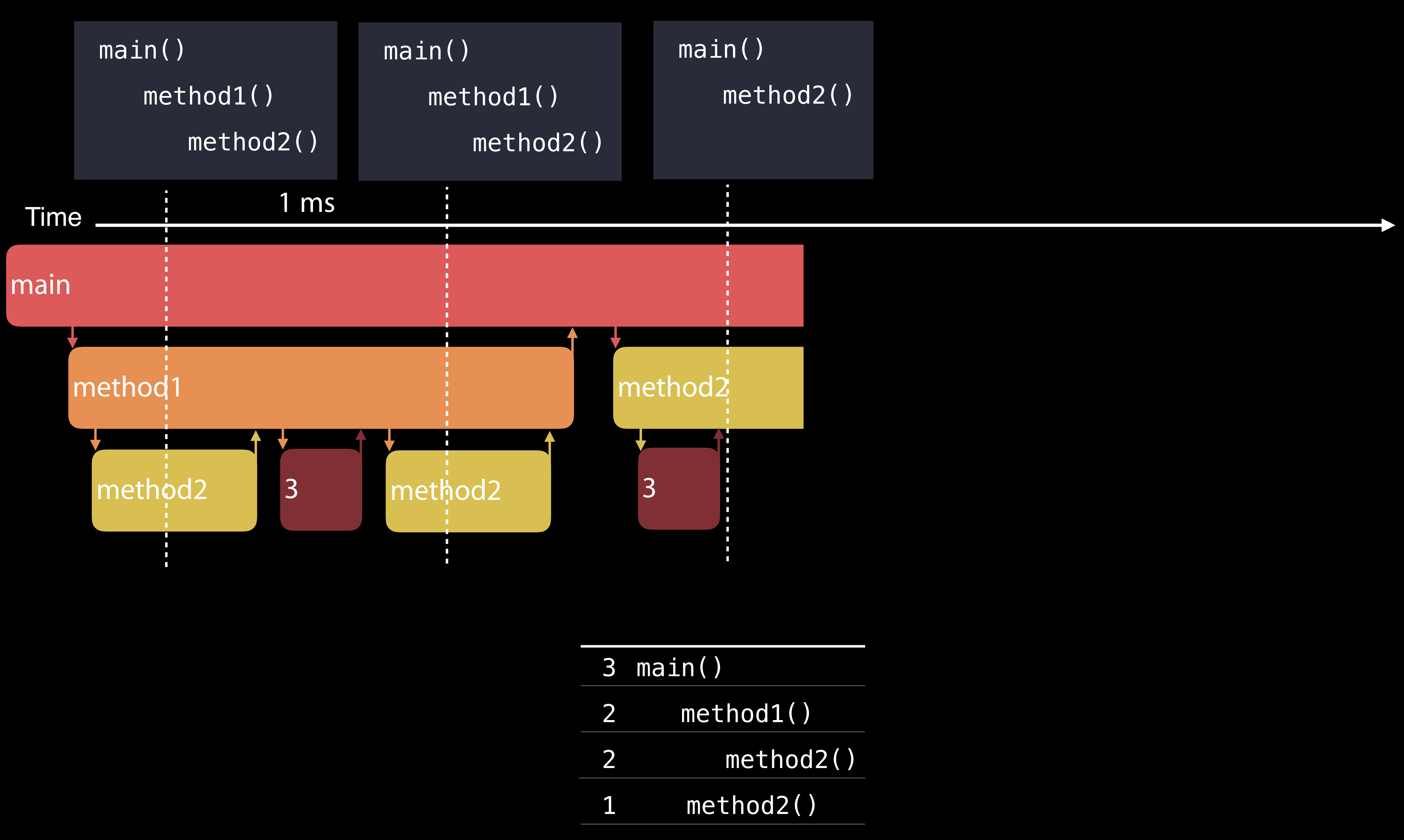

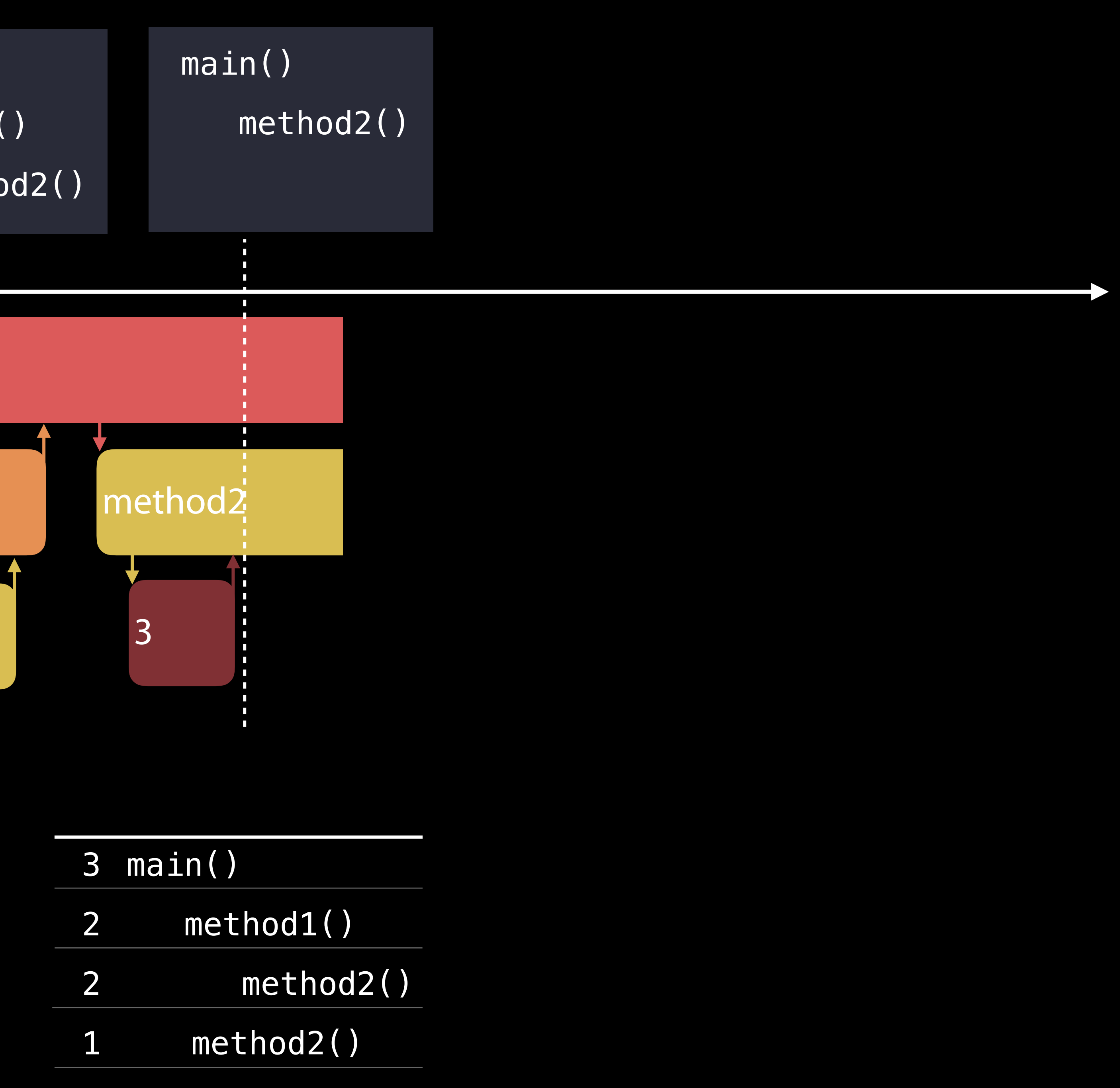

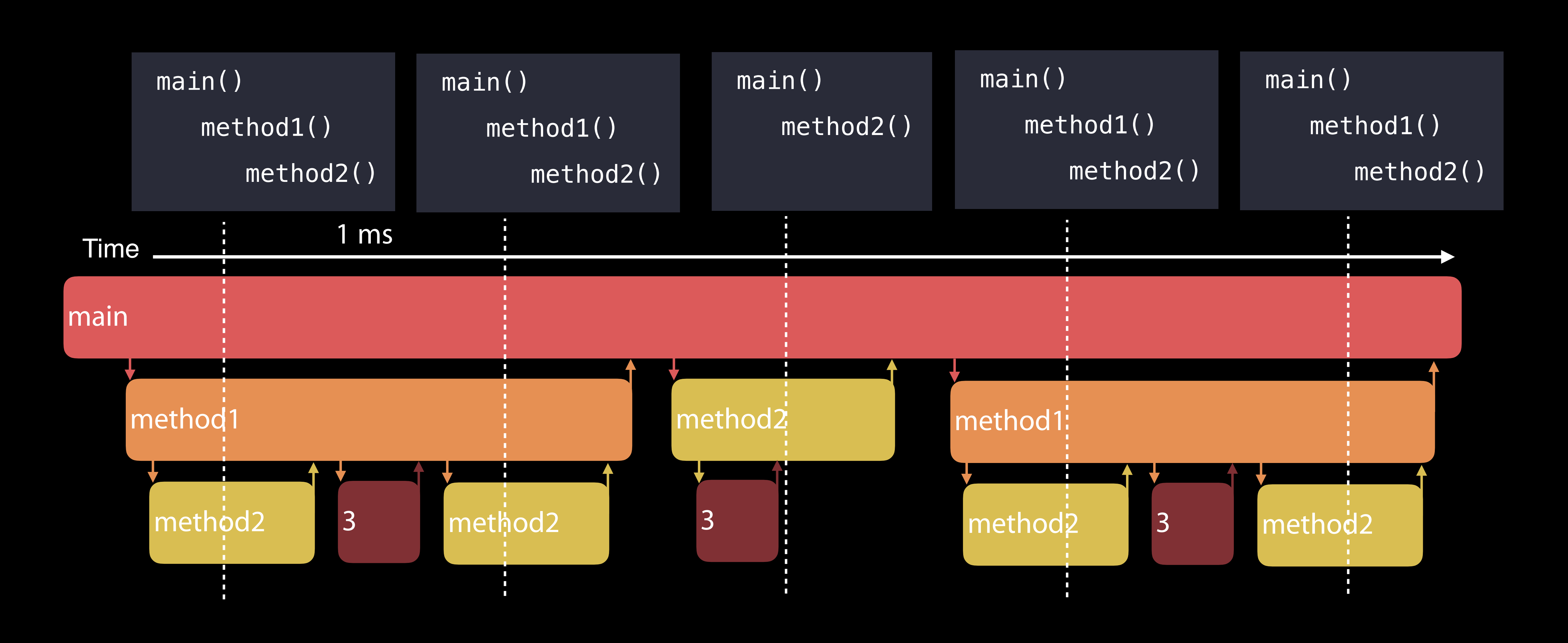

method2()

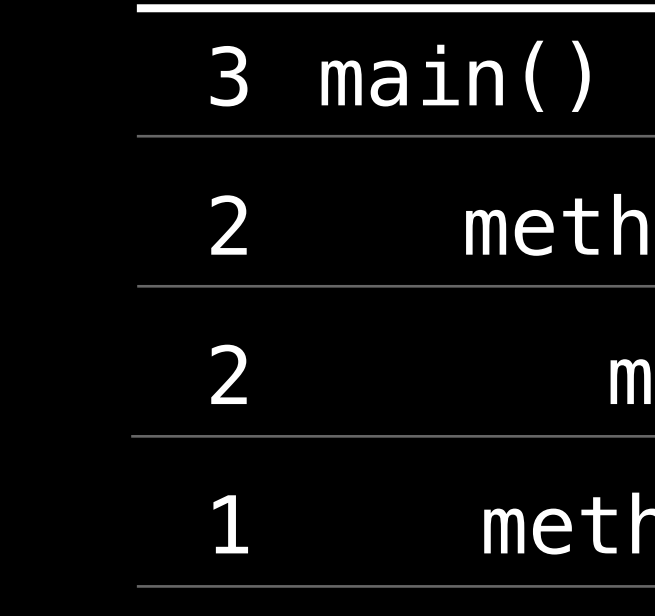

method2()

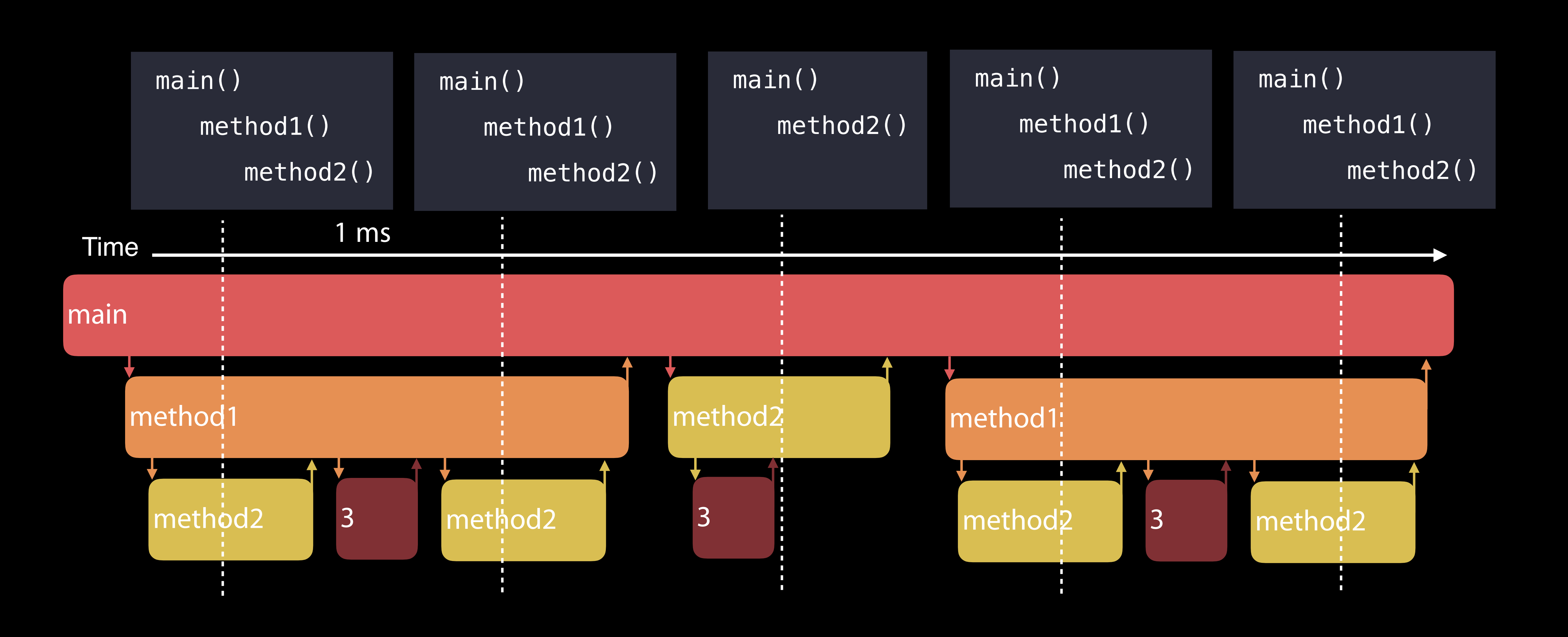

method2()

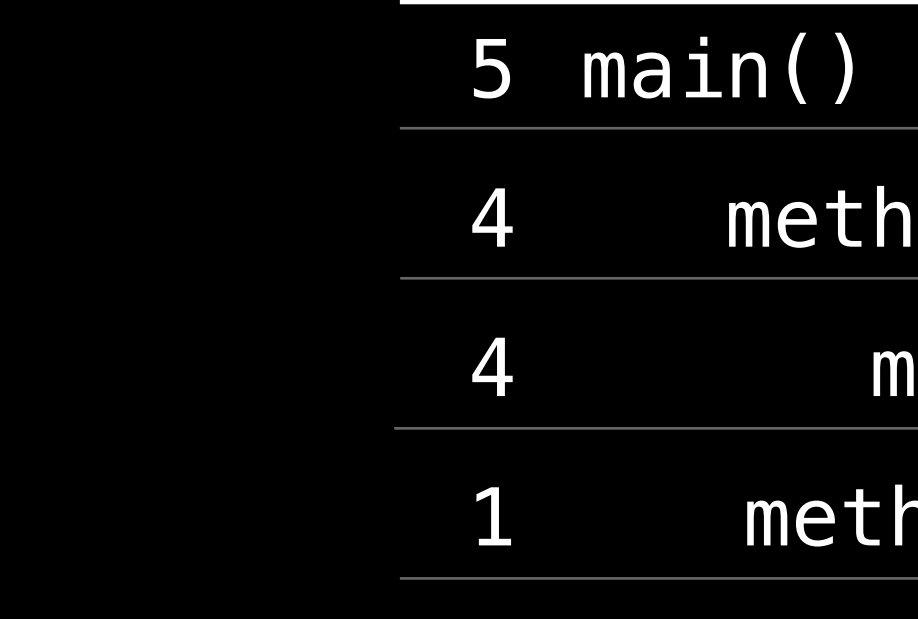

method2()

- 
- 
- 
- 
- 
- 
- 
- -

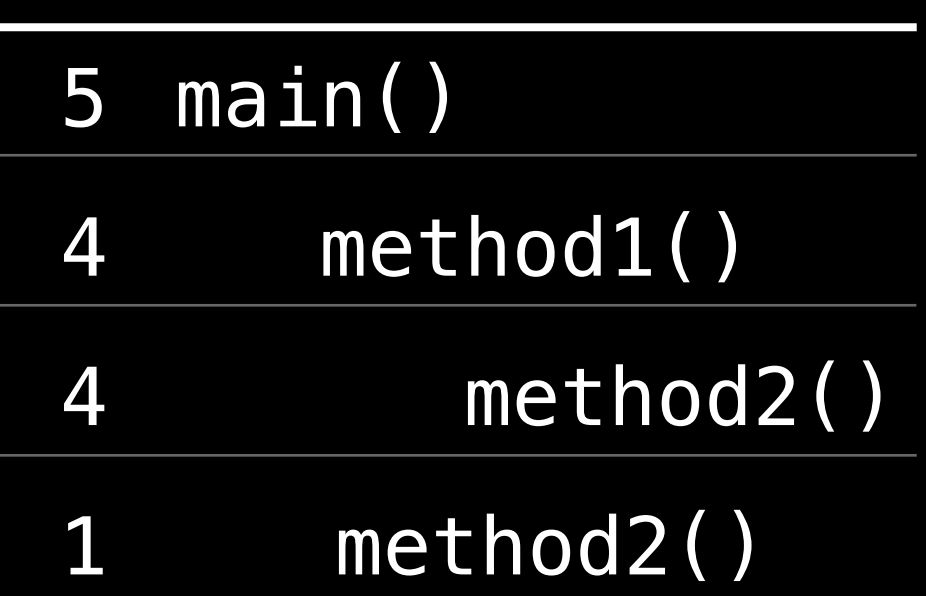

Doesn't measure duration

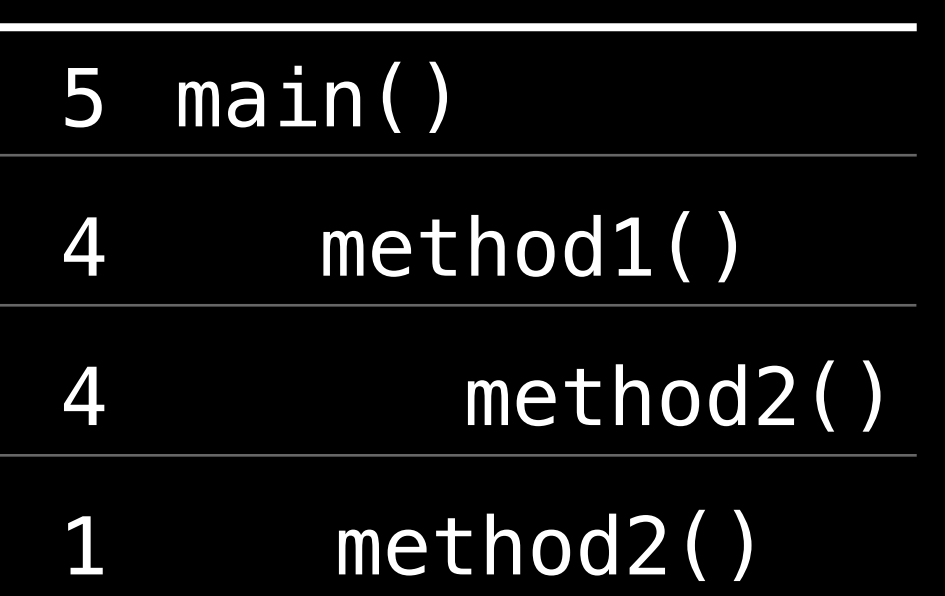

Doesn't measure duration Aggregates samples into a useful summary

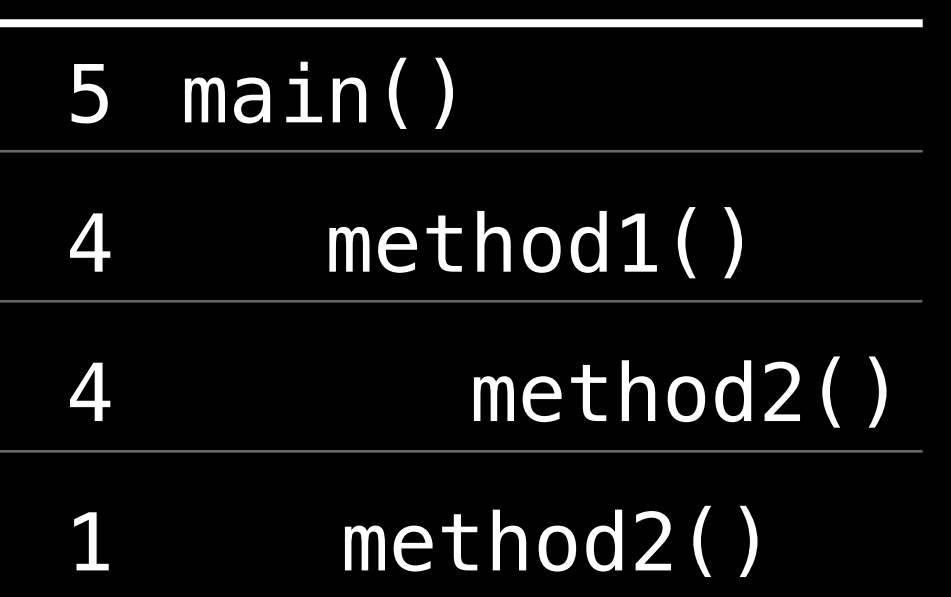

Doesn't measure duration

Aggregates samples into a useful summary

• Long running vs. repetitive

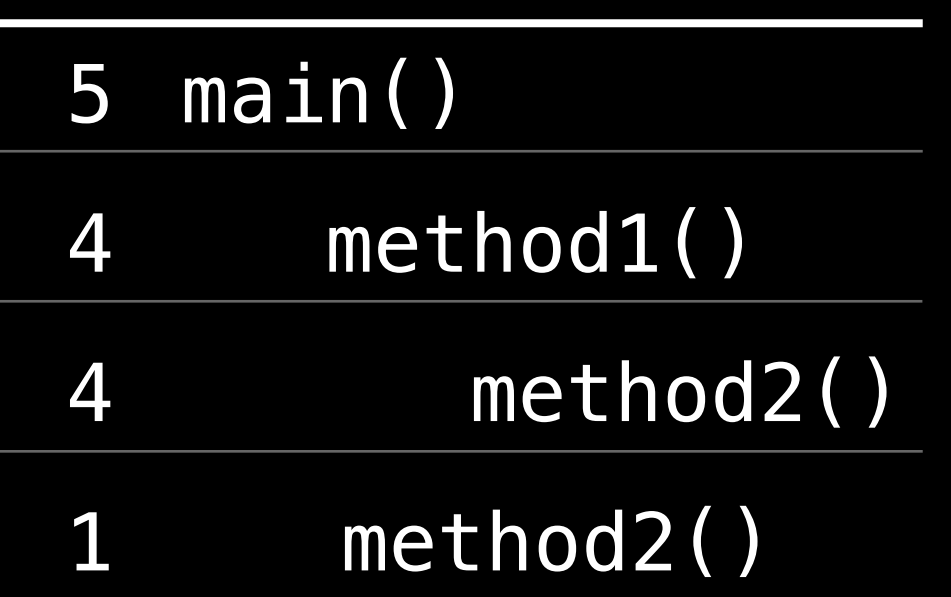

Doesn't measure duration

Aggregates samples into a useful summary

• Long running vs. repetitive

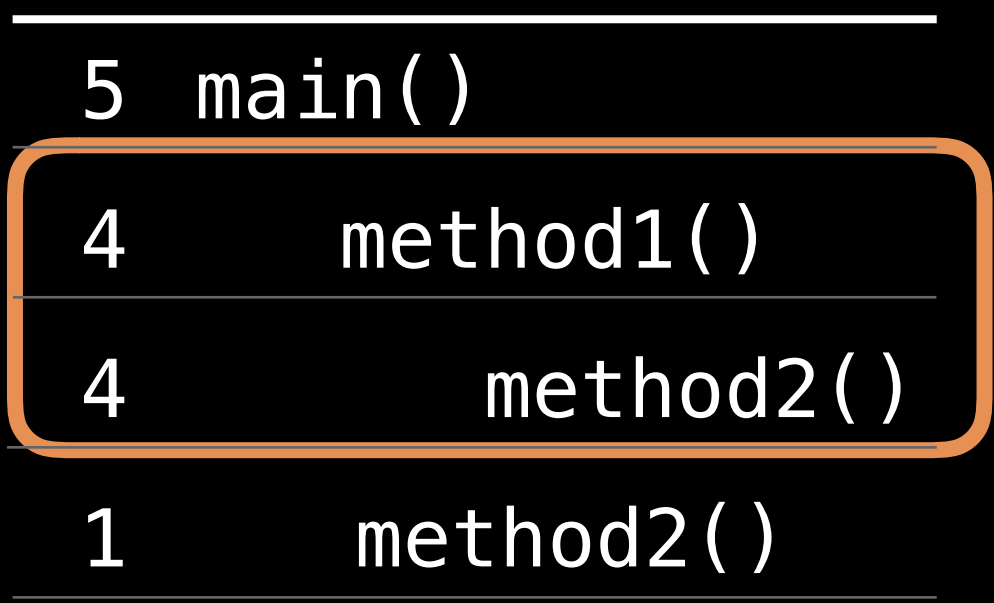

Doesn't measure duration

Aggregates samples into a useful summary

• Long running vs. repetitive

Focuses on CPU usage

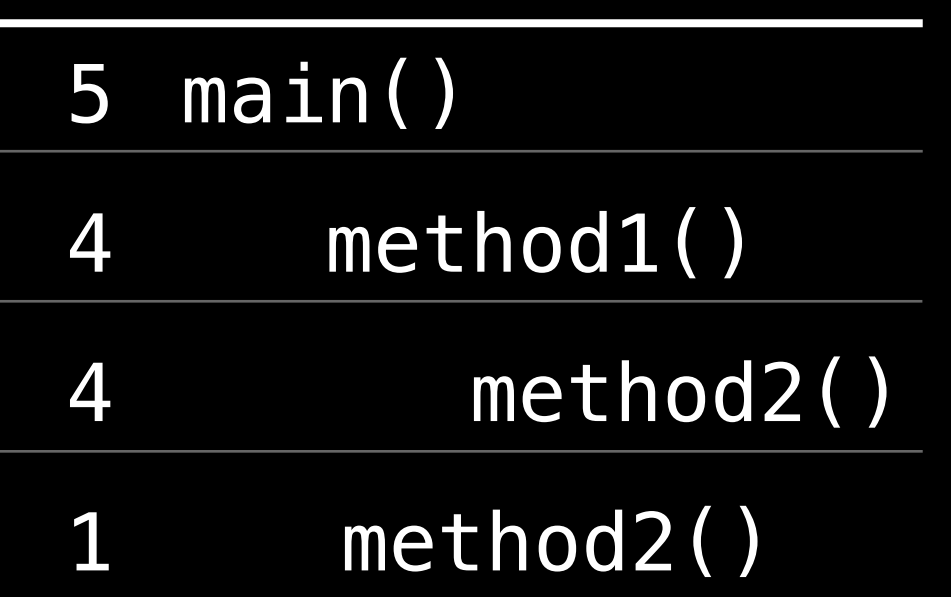

Doesn't measure duration

Aggregates samples into a useful summary

• Long running vs. repetitive

Focuses on CPU usage

• Doesn't capture everything

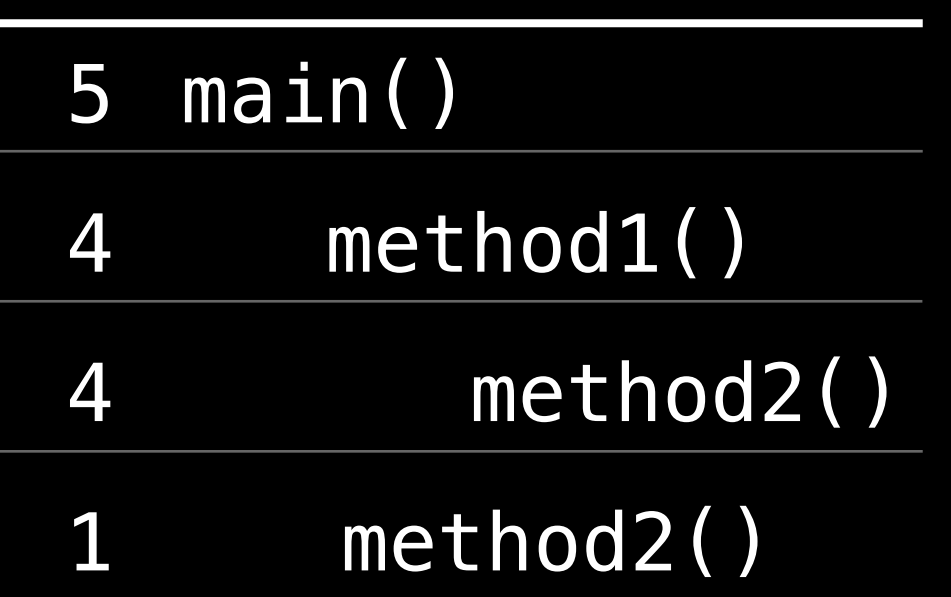

#### *Demo* Going faster and doing less

# Starting the Investigation

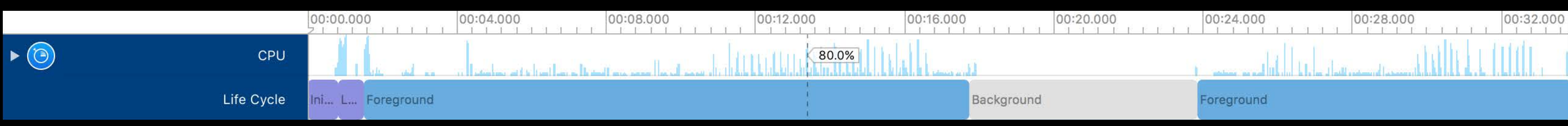

Look for the unexpected

- Trackpad friendly
- Drag to apply a filter
- Draggable filter edges
- Option-drag to zoom in control-drag to zoom out
- Data values on hover

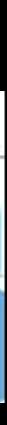

#### What We Did

- 
- 
- 
- -
	- - - - -
					-
- 
- 
- 
- 
- 
- 
- 
- 
- 
- -
- -
	- -
- 
- 
- 
- 
- 
- - -
- 
- 
- 
- 
- 
- 
- 
- 
- 
- 
- 
- 
- 
- 
- 
- 
- 
- 
-
Going faster

• Focused on an area of high CPU usage

- Focused on an area of high CPU usage
- Examined the call tree, looking for where the work was happening

- Focused on an area of high CPU usage
- Examined the call tree, looking for where the work was happening
- Walked back to our code

- Focused on an area of high CPU usage
- Examined the call tree, looking for where the work was happening
- Walked back to our code
- Inspected our code

- Focused on an area of high CPU usage
- Examined the call tree, looking for where the work was happening
- Walked back to our code
- Inspected our code
- Made it faster

- Focused on an area of high CPU usage
- Examined the call tree, looking for where the work was happening
- Walked back to our code
- Inspected our code
- Made it faster
- Verified the changes

- Focused on an area of high CPU usage
- Examined the call tree, looking for where the work was happening
- Walked back to our code
- Inspected our code
- Made it faster
- Verified the changes
- Saved the user's time

- 
- 
- 
- -
	- - - - -
					-
- 
- 
- 
- 
- 
- 
- 
- 
- 
- -
- -
	- -
- 
- 
- 
- 
- 
- - -
- 
- 
- 
- 
- 
- 
- 
- 
- 
- 
- 
- 
- 
- 
- 
- 
- 
- 
- 

Doing less

• Focused on low, but unexpected CPU usage

- Focused on low, but unexpected CPU usage
- Examined the call tree

- Focused on low, but unexpected CPU usage
- Examined the call tree
- Determined the frameworks involved

- Focused on low, but unexpected CPU usage
- Examined the call tree
- Determined the frameworks involved
- Stopped doing unnecessary work

- Focused on low, but unexpected CPU usage
- Examined the call tree
- Determined the frameworks involved
- Stopped doing unnecessary work
- Verified the changes

- Focused on low, but unexpected CPU usage
- Examined the call tree
- Determined the frameworks involved
- Stopped doing unnecessary work
- Verified the changes
- Improved battery life

- 
- 
- -
	-
	-
- 
- 

The main thread does all the UI work

• Run loop waiting for events

- Run loop waiting for events
- Sends events to your UIApplication instance

- Run loop waiting for events
- Sends events to your UIApplication instance
- Passes through the responder chain

- Run loop waiting for events
- Sends events to your UIApplication instance
- Passes through the responder chain
- Your code gets invoked

- Run loop waiting for events
- Sends events to your UIApplication instance
- Passes through the responder chain
- Your code gets invoked

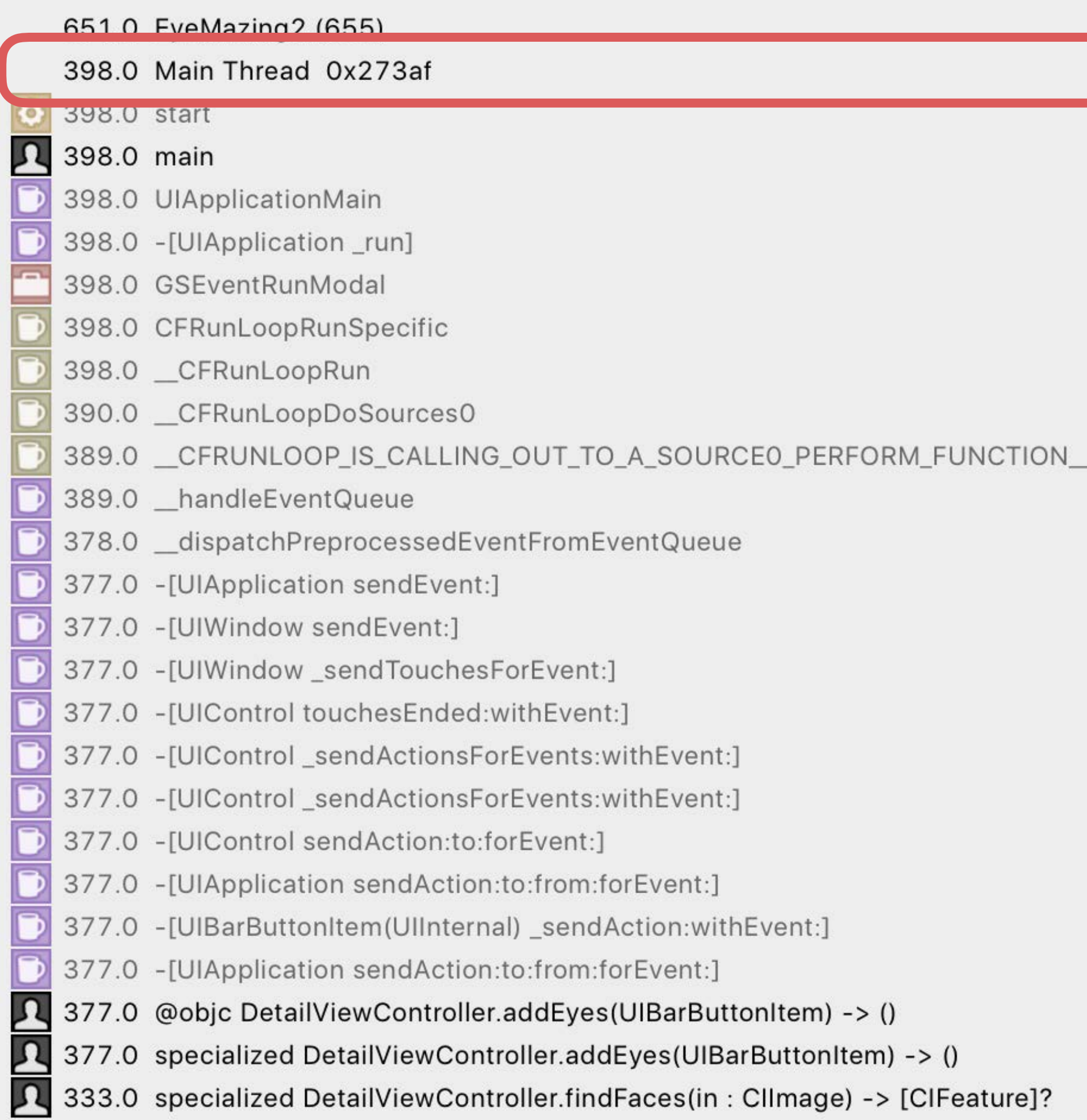

- Run loop waiting for events
- Sends events to your UIApplication instance
- Passes through the responder chain
- Your code gets invoked

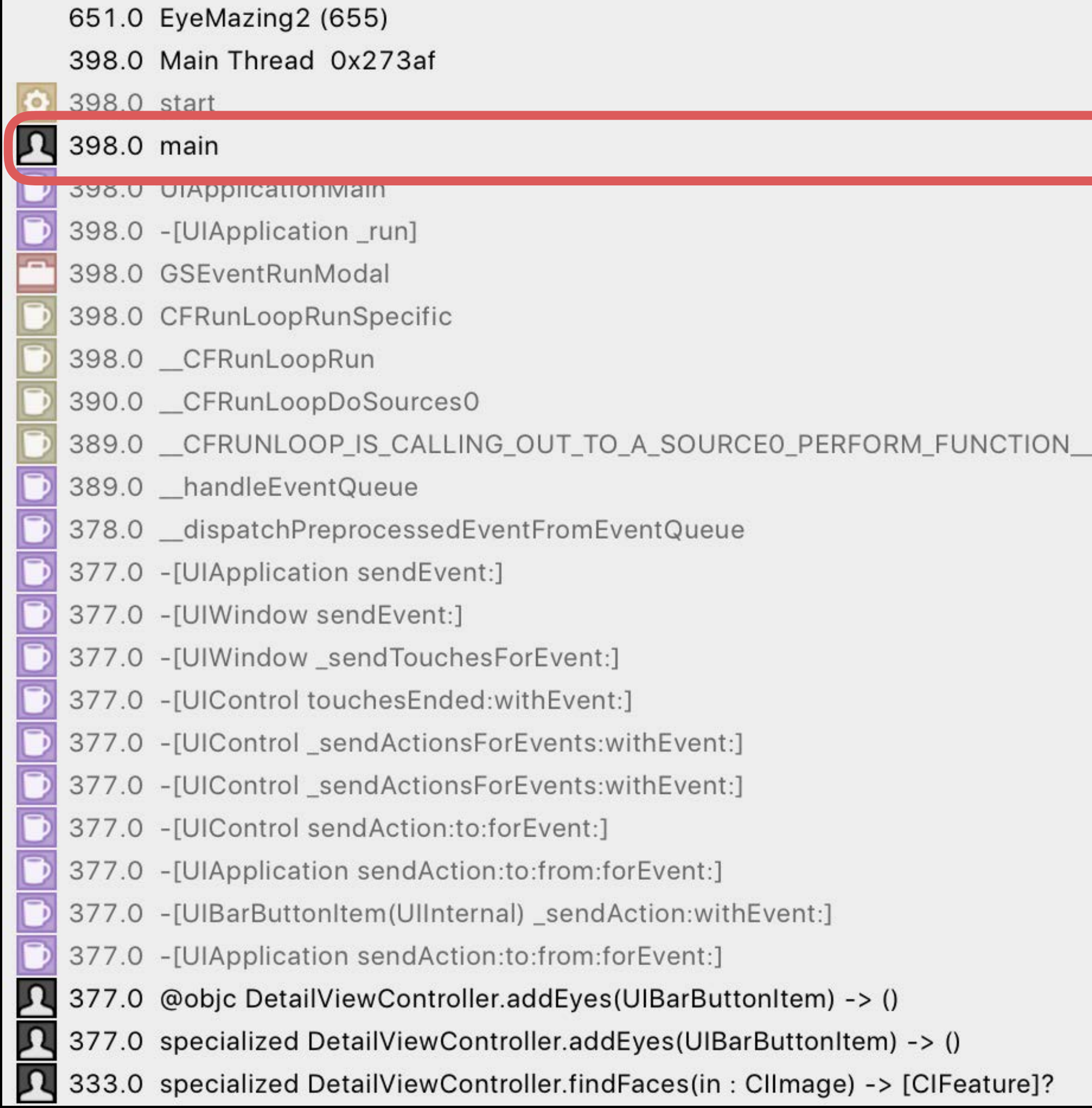

The main thread does all the UI work

- Run loop waiting for events
- Sends events to your UIApplication instance
- Passes through the responder chain
- Your code gets invoked

#### 651.0 EyeMazing2 (655) 398.0 Main Thread 0x273af 398.0 start  $\mathbf{a}$ 398.0 main 398.0 UIApplicationMain 398.0 -[UIApplication\_run] 398 0 GSEventRunModal 398.0 CFRunLoopRunSpecific 398.0 CFRunLoopRun 390.0 \_CFRunLoopDoSources0 389.0 \_CFRUNLOOP\_IS\_CALLING\_OUT\_TO\_A\_SOURCEO\_PERFORM\_FUNCTION\_ 389.0 \_handleEventQueue 378.0 \_dispatchPreprocessedEventFromEventQueue 377.0 -[UIApplication sendEvent:] 377.0 -[UIWindow sendEvent:] 377.0 -[UIWindow\_sendTouchesForEvent:] 377.0 -[UIControl touchesEnded:withEvent:] -[UIControl\_sendActionsForEvents:withEvent:] 377.0 377.0 -[UIControl\_sendActionsForEvents:withEvent:] 377.0 -[UIControl sendAction:to:forEvent:] **D**<br>D -[UIApplication sendAction:to:from:forEvent:] 377.0 377.0 -[UIBarButtonItem(UIInternal) \_sendAction:withEvent:] Ď 377.0 -[UIApplication sendAction:to:from:forEvent:]  $\mathbf{a}$ 377.0 @objc DetailViewController.addEyes(UIBarButtonItem) -> ()  $\mathbf{a}$ 377.0 specialized DetailViewController.addEyes(UIBarButtonItem) -> ()  $\mathsf{u}$ 333.0 specialized DetailViewController.findFaces(in: ClImage) -> [ClFeature]?

- Run loop waiting for events
- Sends events to your UIApplication instance
- Passes through the responder chain
- Your code gets invoked

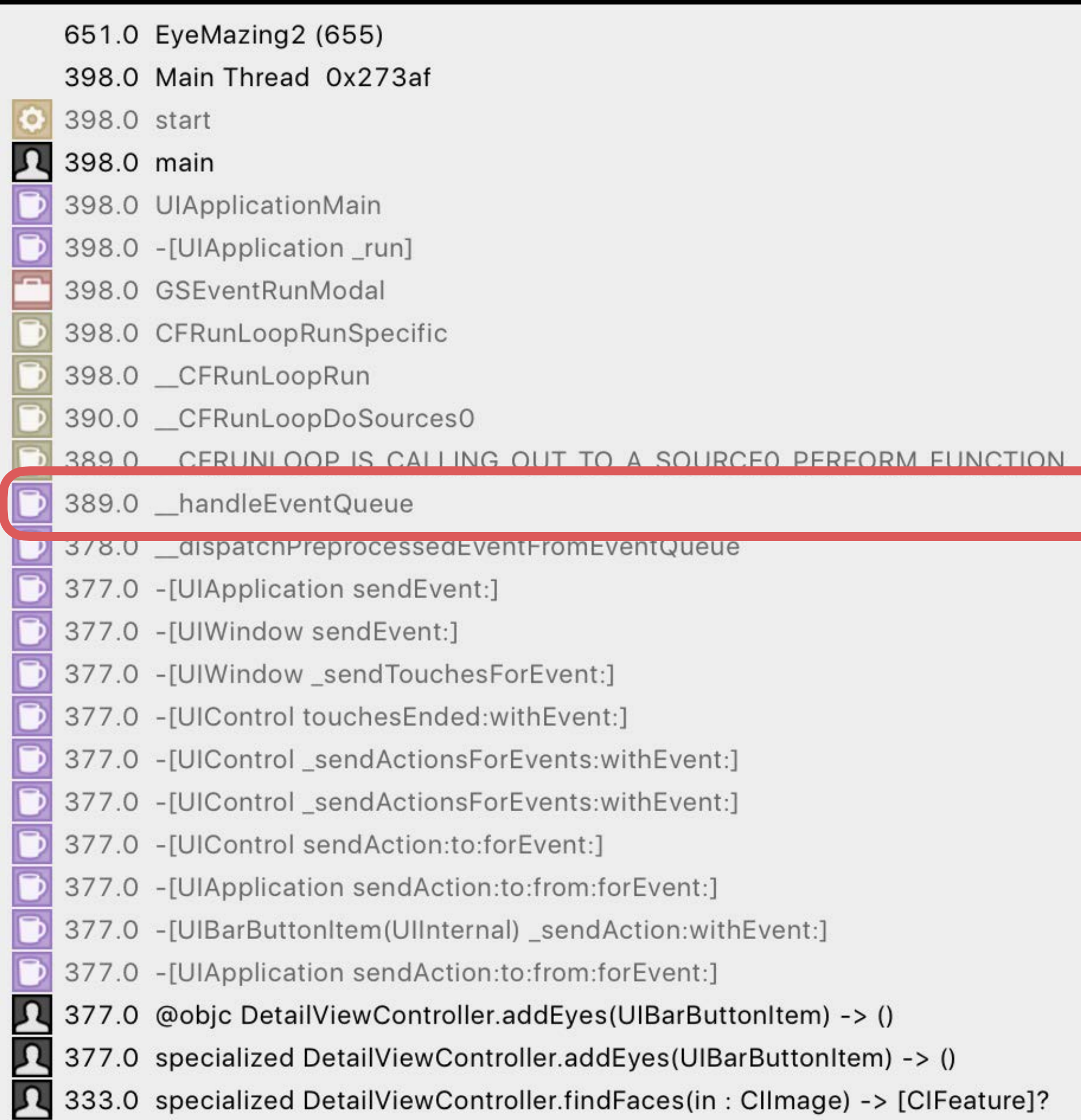

- Run loop waiting for events
- Sends events to your UIApplication instance
- Passes through the responder chain
- Your code gets invoked

#### 651.0 EyeMazing2 (655) 398.0 Main Thread 0x273af 398.0 start  $\mathbf{a}$ 398.0 main 398.0 UIApplicationMain 398.0 -[UIApplication\_run] 398.0 GSEventRunModal 398.0 CFRunLoopRunSpecific 398.0 \_CFRunLoopRun 390.0 \_CFRunLoopDoSources0 389.0 \_CFRUNLOOP\_IS\_CALLING\_OUT\_TO\_A\_SOURCEO\_PERFORM\_FUNCTION\_ 389.0 \_handleEventQueue 378.0 dispatchPreprocessedEventFromEventQueue 377.0 -[UIApplication sendEvent:] <u>-julyvindow sendevent;j</u> 377.0 -[UIWindow\_sendTouchesForEvent:] 377.0 -[UIControl touchesEnded:withEvent:] -[UIControl\_sendActionsForEvents:withEvent:] 377.0 377.0 -[UIControl\_sendActionsForEvents:withEvent:] 377.0 -[UIControl sendAction:to:forEvent:] **D**<br>D -[UIApplication sendAction:to:from:forEvent:] 377.0 377.0 -[UIBarButtonItem(UIInternal) \_sendAction:withEvent:] Ď 377.0 -[UIApplication sendAction:to:from:forEvent:]  $\mathbf{a}$ 377.0 @objc DetailViewController.addEyes(UIBarButtonItem) -> ()  $\mathbf{a}$ 377.0 specialized DetailViewController.addEyes(UIBarButtonItem) -> ()  $\mathsf{u}$ 333.0 specialized DetailViewController.findFaces(in: ClImage) -> [ClFeature]?

The main thread does all the UI work

- Run loop waiting for events
- Sends events to your UIApplication instance
- Passes through the responder chain
- Your code gets invoked

#### 398.0 Main Thread 0x273af 398.0 start  $\mathbf{a}$ 398.0 main 398.0 UIApplicationMain 398.0 -[UIApplication\_run] 398.0 GSEventRunModal 398.0 CFRunLoopRunSpecific 398.0 \_CFRunLoopRun 390.0 \_CFRunLoopDoSources0 389.0 \_CFRUNLOOP\_IS\_CALLING\_OUT\_TO\_A\_SOURCEO\_PERFORM\_FUNCTION\_ 389.0 \_handleEventQueue 378.0 \_dispatchPreprocessedEventFromEventQueue 377.0 -[UIApplication sendEvent:] 377.0 -[UIWindow sendEvent:] 377.0 -[UIWindow\_sendTouchesForEvent:] 377.0 -[UIControl touchesEnded:withEvent:] -[UIControl\_sendActionsForEvents:withEvent:] 377.0 377.0 -[UIControl\_sendActionsForEvents:withEvent:] 377.0 -[UIControl sendAction:to:forEvent:] D<br>D 377.0 -[UIApplication sendAction:to:from:forEvent:] 377.0 -[UIBarButtonItem(UIInternal) \_sendAction:withEvent:]  $\bar{\mathbf{b}}$

651.0 EyeMazing2 (655)

377.0 - [UIApplication sendAction:to:from:forEvent:]

 $\frac{\mathbf{a}}{\mathbf{b}}$ 377.0 @objc DetailViewController.addEyes(UIBarButtonItem) -> ()

24 377.0 specialized DetailviewController.addcyes(Olbarbuttomtem) -> 0

333.0 specialized DetailViewController.findFaces(in: ClImage) -> [ClFeature]?

- 
- 
- -
	-
	-
- 
- 

When busy, the main thread can't process events

• The queue backs up

- The queue backs up
- Stuttering and hiccups

- The queue backs up
- Stuttering and hiccups
- App becomes unresponsive

- The queue backs up
- Stuttering and hiccups
- App becomes unresponsive Keep the main thread free

#### *Demo* Improving responsiveness
- 
- 
- 
- -
	- - - - -
					-
- 
- 
- 
- 
- 
- 
- 
- 
- 
- -
- -
	- -
- 
- 
- 
- 
- 
- - -
- 
- 
- 
- 
- 
- 
- 
- 
- 
- 
- 
- 
- 
- 
- 
- 
- 
- 
- 

Responsiveness

• Examined the CPU spikes

- Examined the CPU spikes
- Focused on the main thread

- Examined the CPU spikes
- Focused on the main thread
- Identified non-UI work happening on the main thread

- Examined the CPU spikes
- Focused on the main thread
- Identified non-UI work happening on the main thread
- Distributed the work across multiple threads

- Examined the CPU spikes
- Focused on the main thread
- Identified non-UI work happening on the main thread
- Distributed the work across multiple threads
- Verified the changes

- Examined the CPU spikes
- Focused on the main thread
- Identified non-UI work happening on the main thread
- Distributed the work across multiple threads
- Verified the changes
- Achieved a better user experience

The fixes were simple, but added complexity

The fixes were simple, but added complexity By finding them early in the development process, there's more time to verify correctness

The fixes were simple, but added complexity By finding them early in the development process, there's more time to verify correctness Profile early, profile often!

By finding them early in the development process, there's more time to verify correctness

The fixes were simple, but added complexity Profile early, profile often! Sometimes get big gains for little effort

### Best Practices

- Always profile release builds Always profile on the device Run with old devices Use large data sets where it makes sense
- Look for poorly scaling code (O(n<sup>2</sup>), etc.)

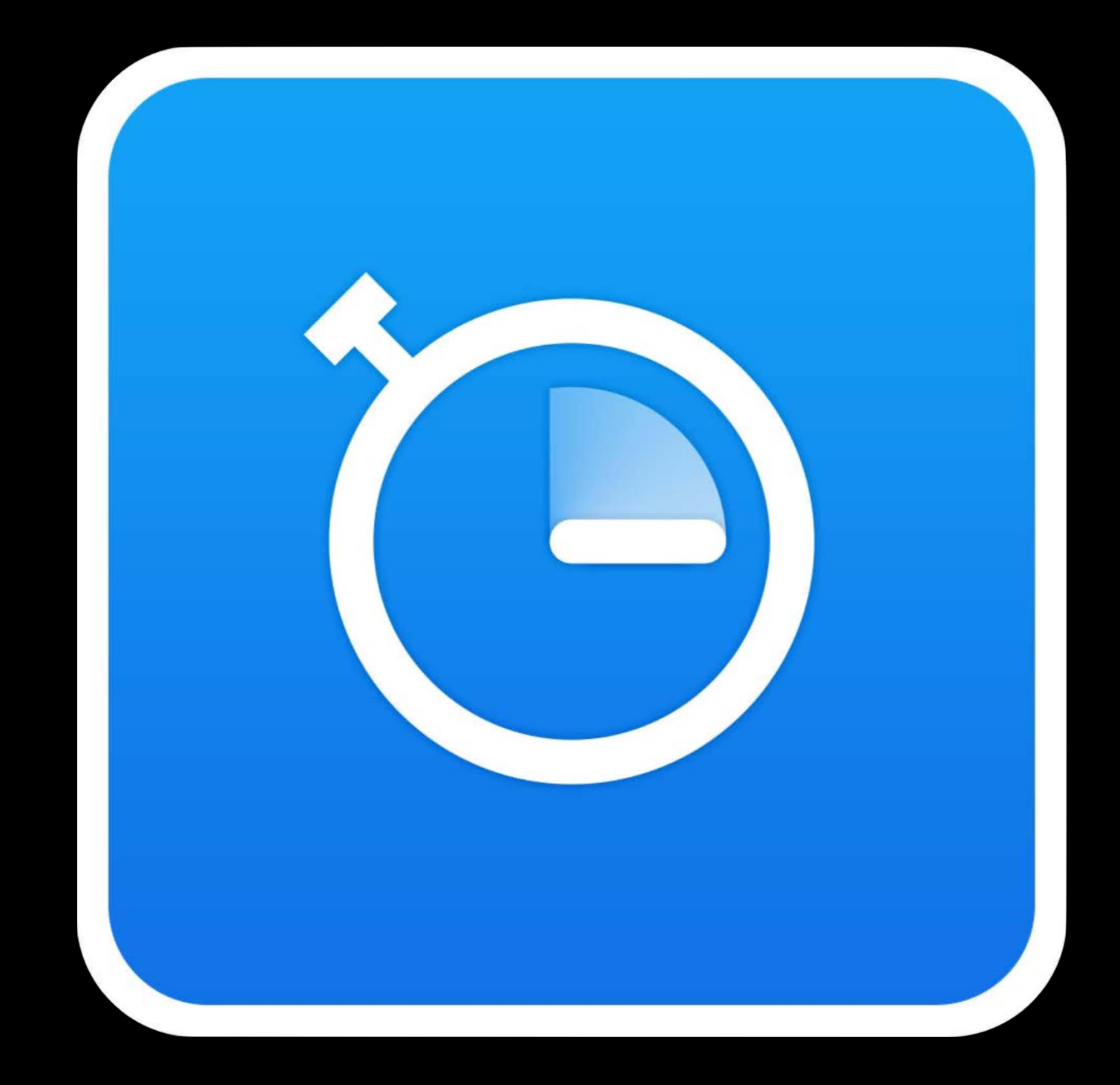

- 
- 
- 
- 
- 
- -

If you want …

• The best experience for your users across all the devices you support

- The best experience for your users across all the devices you support
	- A faster application

- The best experience for your users across all the devices you support
	- A faster application
	- Better battery life

- The best experience for your users across all the devices you support
	- A faster application
	- Better battery life
	- More responsive UI

If you want …

- The best experience for your users across all the devices you support
	- A faster application
	- Better battery life
	- More responsive UI

Then you should …

If you want …

- The best experience for your users across all the devices you support
	- A faster application
	- Better battery life
	- More responsive UI

Then you should …

• Profile early

If you want …

- The best experience for your users across all the devices you support
	- A faster application
	- Better battery life
	- More responsive UI

Then you should …

- Profile early
- Profile often

# More Information https://developer.apple.com/wwdc16/418

### Related Sessions

- Optimizing App Startup Time
- System Trace in Depth
- Thread Sanitizer and Static Analysis
- Optimizing I/O for Performance and Batte
- Concurrent Programming with GCD in Sw
- Unified Logging and Activity Tracing
- Profiling in Depth

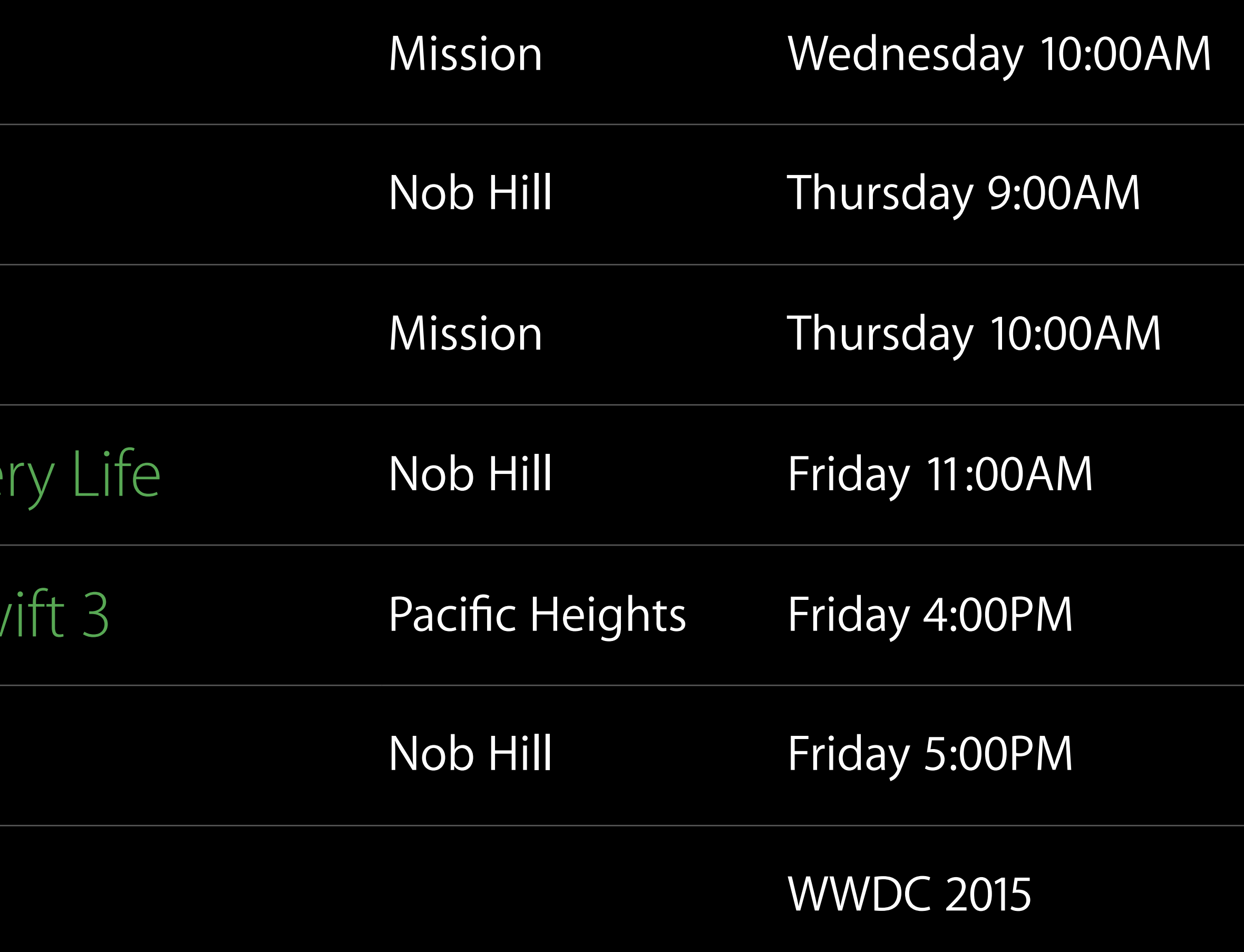

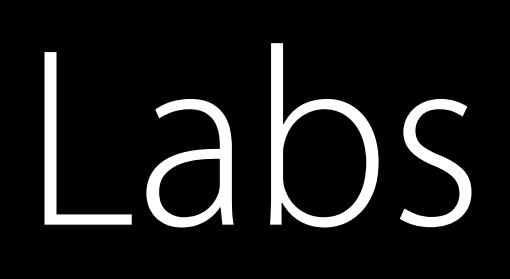

Xcode Open Hours

Swift Open Hours

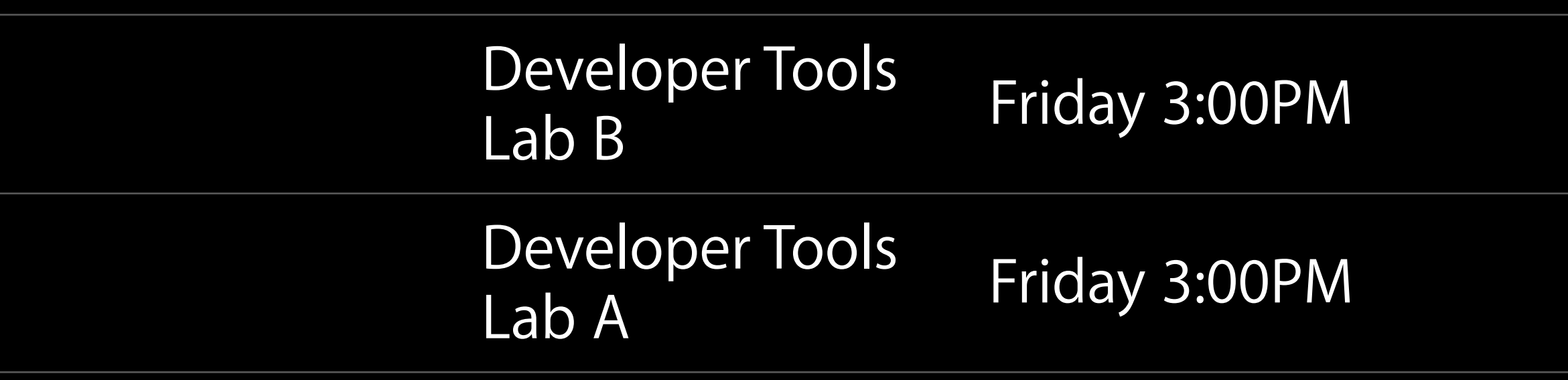

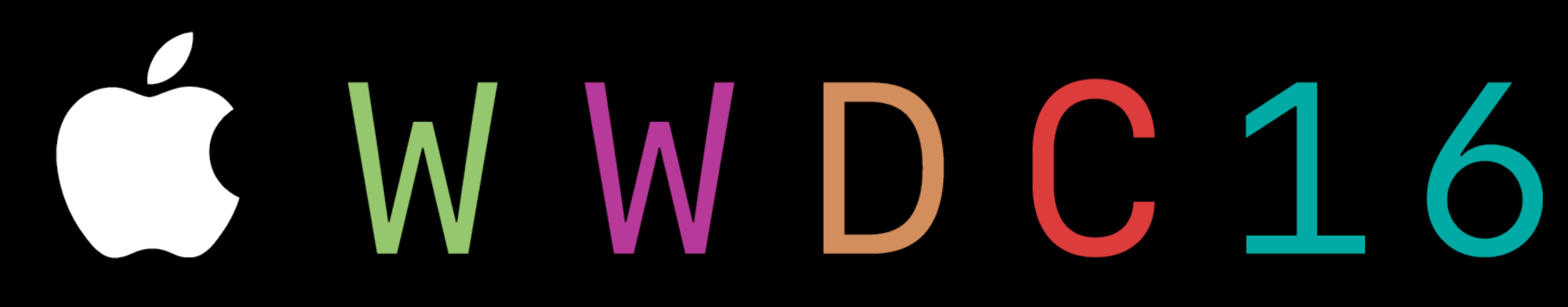